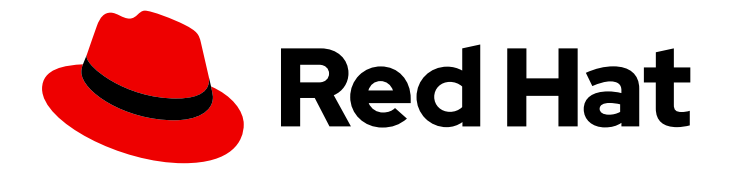

# Red Hat Enterprise Linux 7

# RPM Packaging Guide

Basic and advanced software packaging scenarios using the RPM package manager

Last Updated: 2020-06-19

Basic and advanced software packaging scenarios using the RPM package manager

Marie Doleželová Red Hat Customer Content Services mdolezel@redhat.com

Maxim Svistunov Red Hat Customer Content Services

Adam Miller Red Hat

Adam Kvítek Red Hat Customer Content Services

Petr Kovář Red Hat Customer Content Services

Miroslav Suchý Red Hat

Customer Content Services rhel-notes@redhat.com

## Legal Notice

Copyright © 2020 Red Hat, Inc.

The text of and illustrations in this document are licensed by Red Hat under a Creative Commons Attribution–Share Alike 3.0 Unported license ("CC-BY-SA"). An explanation of CC-BY-SA is available at

http://creativecommons.org/licenses/by-sa/3.0/

. In accordance with CC-BY-SA, if you distribute this document or an adaptation of it, you must provide the URL for the original version.

Red Hat, as the licensor of this document, waives the right to enforce, and agrees not to assert, Section 4d of CC-BY-SA to the fullest extent permitted by applicable law.

Red Hat, Red Hat Enterprise Linux, the Shadowman logo, the Red Hat logo, JBoss, OpenShift, Fedora, the Infinity logo, and RHCE are trademarks of Red Hat, Inc., registered in the United States and other countries.

Linux ® is the registered trademark of Linus Torvalds in the United States and other countries.

Java ® is a registered trademark of Oracle and/or its affiliates.

XFS ® is a trademark of Silicon Graphics International Corp. or its subsidiaries in the United States and/or other countries.

MySQL<sup>®</sup> is a registered trademark of MySQL AB in the United States, the European Union and other countries.

Node.js ® is an official trademark of Joyent. Red Hat is not formally related to or endorsed by the official Joyent Node.js open source or commercial project.

The OpenStack ® Word Mark and OpenStack logo are either registered trademarks/service marks or trademarks/service marks of the OpenStack Foundation, in the United States and other countries and are used with the OpenStack Foundation's permission. We are not affiliated with, endorsed or sponsored by the OpenStack Foundation, or the OpenStack community.

All other trademarks are the property of their respective owners.

## Abstract

The RPM Packaging Guide documents packaging software into an RPM. It also shows how to prepare source code for packaging. Lastly, the guide explains selected advanced packaging scenarios.

## Table of Contents

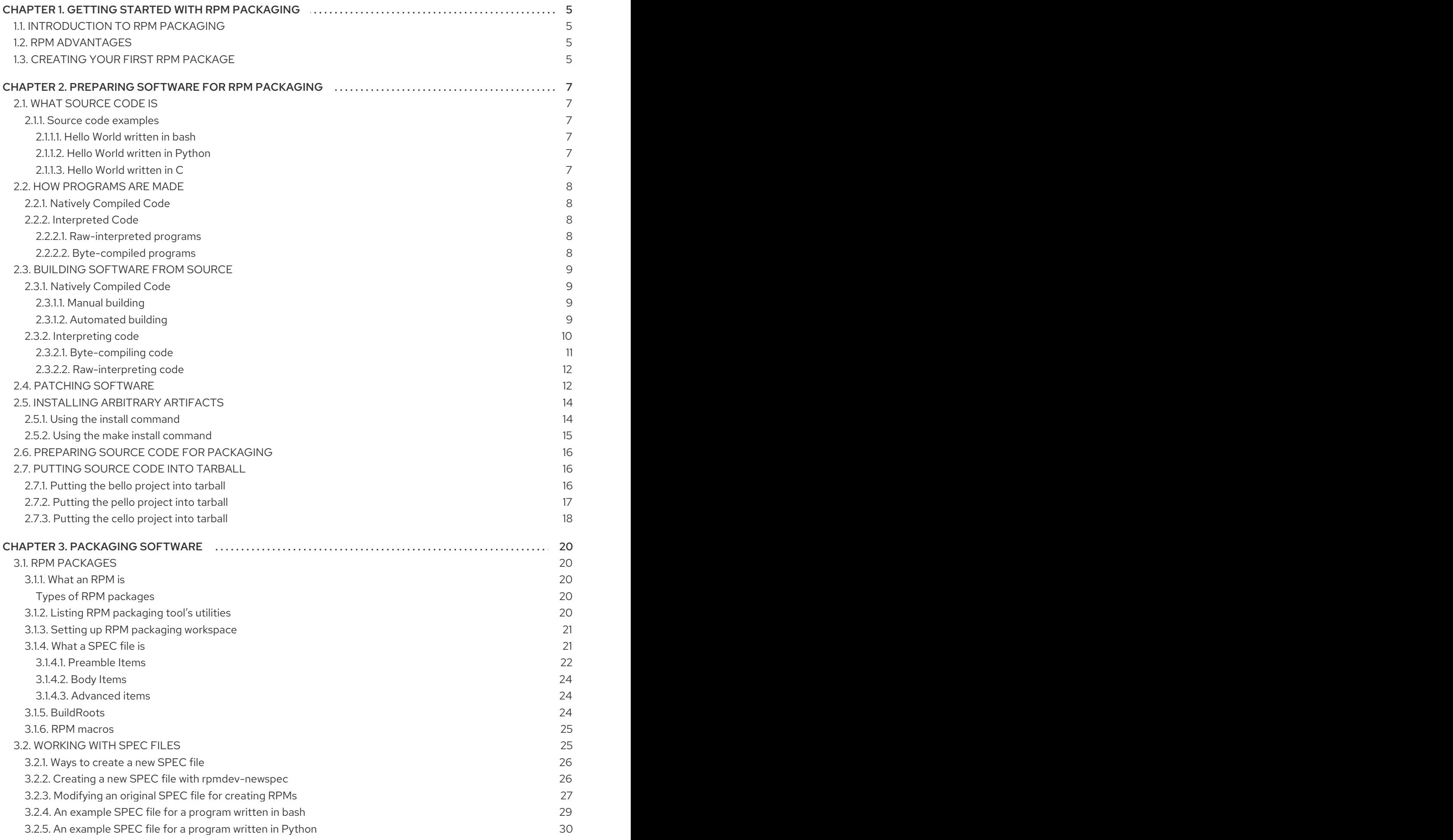

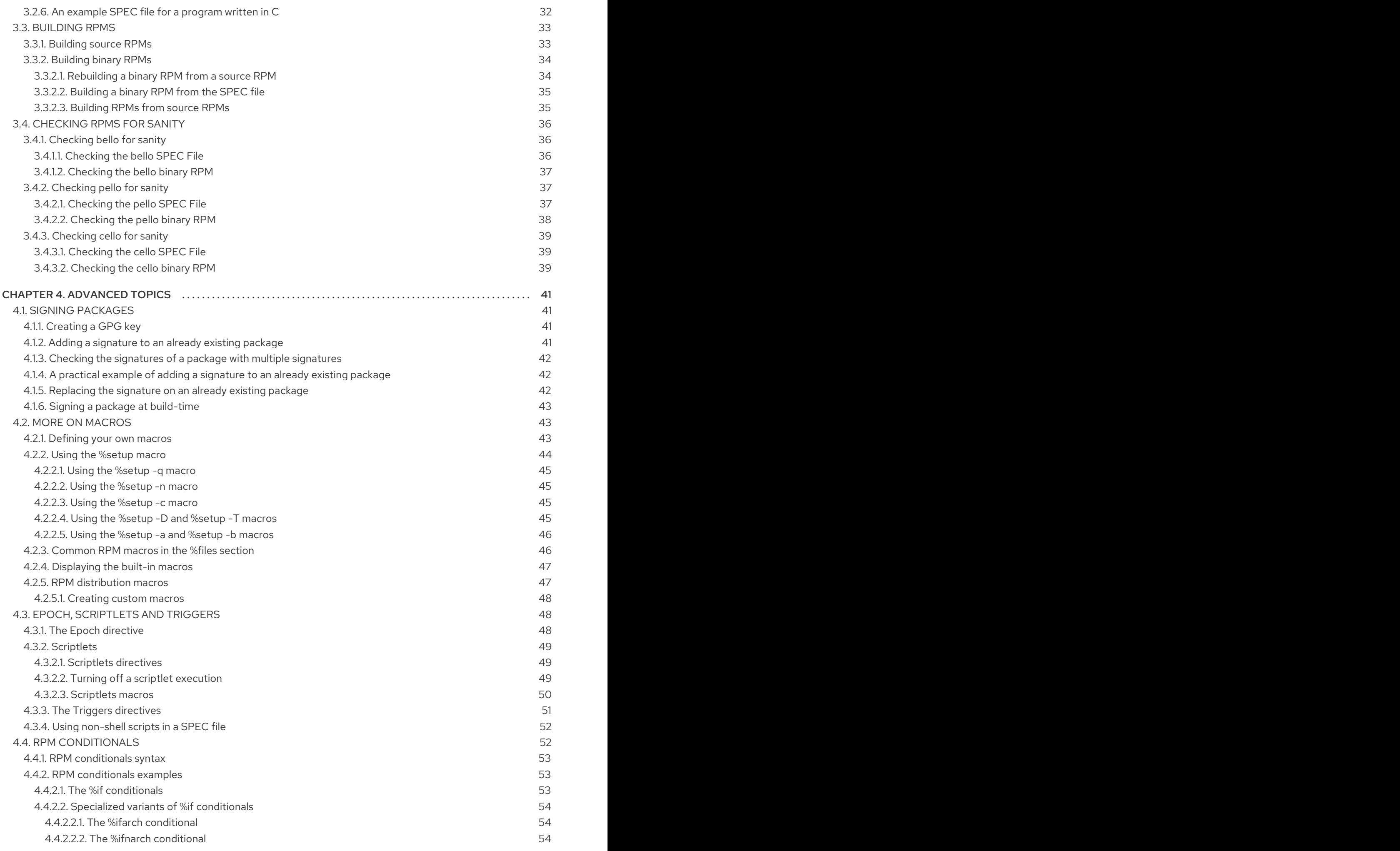

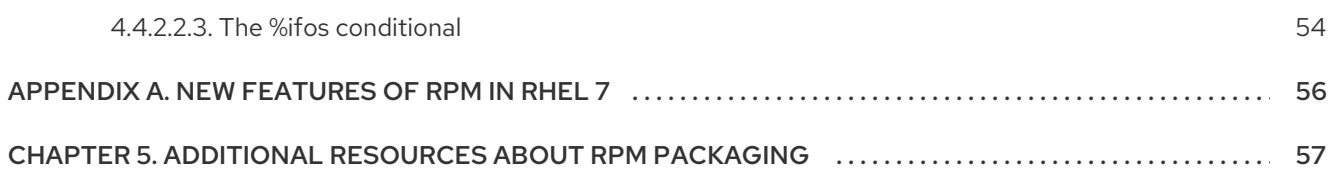

## <span id="page-8-0"></span>CHAPTER 1. GETTING STARTED WITH RPM PACKAGING

The following section introduces the concept of RPM packaging and its main advantages.

## <span id="page-8-1"></span>1.1. INTRODUCTION TO RPM PACKAGING

The RPM Package Manager (RPM) is a package management system that runs on RHEL, CentOS, and Fedora. You can use RPM to distribute, manage, and update software that you create for any of the operating systems mentioned above.

## <span id="page-8-2"></span>1.2. RPM ADVANTAGES

The RPM package management system brings several advantages over distribution of software in conventional archive files.

RPM enables you to:

- Install, reinstall, remove, upgrade and verify packages with standard package management tools, such as Yum or PackageKit.
- Use a database of installed packages to query and verify packages.
- Use metadata to describe packages, their installation instructions, and other package parameters.
- Package software sources, patches and complete build instructions into source and binary packages.
- Add packages to **Yum** repositories.
- Digitally sign your packages by using GNU Privacy Guard (GPG) signing keys.

## <span id="page-8-3"></span>1.3. CREATING YOUR FIRST RPM PACKAGE

Creating an RPM package can be complicated. Here is a complete, working RPM Spec file with several things skipped and simplified.

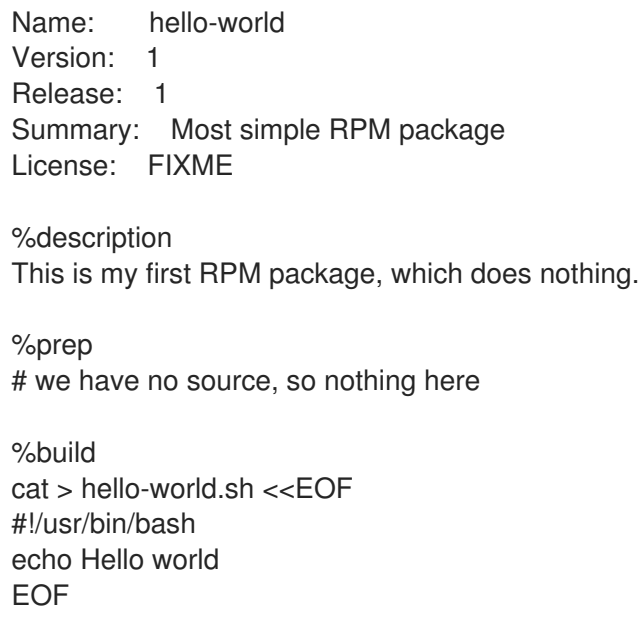

%install mkdir -p %{buildroot}/usr/bin/ install -m 755 hello-world.sh %{buildroot}/usr/bin/hello-world.sh

%files /usr/bin/hello-world.sh

%changelog # let's skip this for now

Save this file as **hello-world.spec**.

Now use these commands:

\$ rpmdev-setuptree \$ rpmbuild -ba hello-world.spec

The command **rpmdev-setuptree** creates several working directories. As those directories are stored permanently in \$HOME, this command does not need to be used again.

The command **rpmbuild** creates the actual rpm package. The output of this command can be similar to:

... [SNIP] Wrote: /home/<username>/rpmbuild/SRPMS/hello-world-1-1.src.rpm Wrote: /home/<username>/rpmbuild/RPMS/x86\_64/hello-world-1-1.x86\_64.rpm Executing(%clean): /bin/sh -e /var/tmp/rpm-tmp.wgaJzv + umask 022 + cd /home/<username>/rpmbuild/BUILD + /usr/bin/rm -rf /home/<username>/rpmbuild/BUILDROOT/hello-world-1-1.x86\_64  $+$  exit 0

The file **/home/<username>/rpmbuild/RPMS/x86\_64/hello-world-1-1.x86\_64.rpm** is your first RPM package. It can be installed in the system and tested.

## <span id="page-10-0"></span>CHAPTER 2. PREPARING SOFTWARE FOR RPM PACKAGING

This section explains how to prepare software for RPM packaging. To do so, knowing how to code is not necessary. However, you need to [understand](#page-11-0) the basic concepts, such as What [source](#page-10-1) code is and How programs are made.

## <span id="page-10-1"></span>2.1. WHAT SOURCE CODE IS

This part explains what source code is and shows example source codes of a program written in three different programming languages.

Source code is human-readable instructions to the computer, which describe how to perform a computation. Source code is expressed using a programming language.

## <span id="page-10-2"></span>2.1.1. Source code examples

This document features three versions of the **Hello World** program written in three different programming languages:

- [Section](#page-10-3) 2.1.1.1, "Hello World written in bash"
- Section 2.1.1.2, "Hello World written in [Python"](#page-10-4)
- [Section](#page-11-5) 2.1.1.3. "Hello World written in C"

Each version is packaged differently.

These versions of the **Hello World** program cover the three major use cases of an RPM packager.

#### <span id="page-10-3"></span>2.1.1.1. Hello World written in bash

The *bello* project implements **Hello World** in [bash](https://www.gnu.org/software/bash/). The implementation only contains the **bello** shell script. The purpose of the program is to output **Hello World** on the command line.

The **bello** file has the following syntax:

#!/bin/bash

printf "Hello World\n"

#### <span id="page-10-4"></span>2.1.1.2. Hello World written in Python

The *pello* project implements **Hello World** in [Python.](https://www.python.org/) The implementation only contains the **pello.py** program. The purpose of the program is to output **Hello World** on the command line.

The **pello.py** file has the following syntax:

#!/usr/bin/python3

print("Hello World")

## <span id="page-10-5"></span>2.1.1.3. Hello World written in C

<span id="page-11-5"></span>The *cello* project implements **Hello World** in C. The implementation only contains the **cello.c** and the **Makefile** files, so the resulting **tar.gz** archive will have two files apart from the **LICENSE** file.

The purpose of the program is to output **Hello World** on the command line.

The **cello.c** file has the following syntax:

```
#include <stdio.h>
int main(void) {
  printf("Hello World\n");
  return 0;
}
```
## <span id="page-11-0"></span>2.2. HOW PROGRAMS ARE MADE

Methods of conversion from human-readable source code to machine code (instructions that the computer follows to execute the program) include the following:

- The program is natively compiled.
- The program is interpreted by raw interpreting.
- The program is interpreted by byte compiling.

## <span id="page-11-1"></span>2.2.1. Natively Compiled Code

Natively compiled software is software written in a programming language that compiles to machine code with a resulting binary executable file. Such software can be run stand-alone.

RPM packages built this way are architecture-specific.

If you compile such software on a computer that uses a 64-bit (x86–64) AMD or Intel processor, it does not execute on a 32-bit (x86) AMD or Intel processor. The resulting package has architecture specified in its name.

## <span id="page-11-2"></span>2.2.2. Interpreted Code

Some programming languages, such as [bash](https://www.gnu.org/software/bash/) or [Python](https://www.python.org/), do not compile to machine code. Instead, their programs' source code is executed step by step, without prior transformations, by a Language Interpreter or a Language Virtual Machine.

Software written entirely in interpreted programming languages is not architecture-specific. Hence, the resulting RPM Package has the **noarch** string in its name.

Interpreted languages are either [Raw-interpreted](#page-11-3) programs or [Byte-compiled](#page-12-4) programs. These two types differ in program build process and in packaging procedure.

#### <span id="page-11-3"></span>2.2.2.1. Raw-interpreted programs

Raw-interpreted language programs do not need to be compiled and are directly executed by the interpreter.

#### <span id="page-11-4"></span>2.2.2.2. Byte-compiled programs

<span id="page-12-4"></span>Byte-compiled languages need to be compiled into byte code, which is then executed by the language virtual machine.

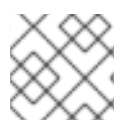

#### **NOTE**

Some languages offer a choice: they can be raw-interpreted or byte-compiled.

## <span id="page-12-0"></span>2.3. BUILDING SOFTWARE FROM SOURCE

This part describes how to build software from source code.

For software written in compiled languages, the source code goes through a build process, producing machine code. This process, commonly called compiling or translating, varies for different languages. The resulting built software can be run, which makes the computer perform the task specified by the programmer.

For software written in raw interpreted languages, the source code is not built, but executed directly.

For software written in byte-compiled interpreted languages, the source code is compiled into byte code, which is then executed by the language virtual machine.

## <span id="page-12-1"></span>2.3.1. Natively Compiled Code

This section shows how to build the **cello.c** program written in the C language into an executable.

#### **cello.c**

```
#include <stdio.h>
int main(void) {
  printf("Hello World\n");
  return 0;
}
```
#### <span id="page-12-2"></span>2.3.1.1. Manual building

If you want to build the **cello.c** program manually, use this procedure:

#### Procedure

1. Invoke the C compiler from the GNU Compiler [Collection](https://gcc.gnu.org/) to compile the source code into binary:

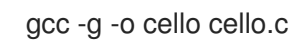

2. Execute the resulting output binary **cello**:

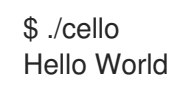

#### <span id="page-12-3"></span>2.3.1.2. Automated building

Large-scale software commonly uses automated building that is done by creating the **Makefile** file and then running the GNU **[make](http://www.gnu.org/software/make/)** utility.

If you want to use the automated building to build the **cello.c** program, use this procedure:

#### Procedure

1. To set up automated building, create the **Makefile** file with the following content in the same directory as **cello.c**.

**Makefile**

cello: gcc -g -o cello cello.c clean: rm cello

Note that the lines under **cello:** and **clean:** must begin with a tab space.

2. To build the software, run the **make** command:

\$ make make: 'cello' is up to date.

3. Since there is already a build available, run the **make clean** command, and after run the **make** command again:

\$ make clean rm cello

\$ make gcc -g -o cello cello.c

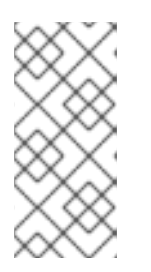

## **NOTE**

Trying to build the program after another build has no effect.

\$ make make: 'cello' is up to date.

4. Execute the program:

\$ ./cello Hello World

You have now compiled a program both manually and using a build tool.

## <span id="page-13-0"></span>2.3.2. Interpreting code

This section shows how to byte-compile a program written in [Python](https://www.python.org/) and raw-interpret a program written in [bash](https://www.gnu.org/software/bash/).

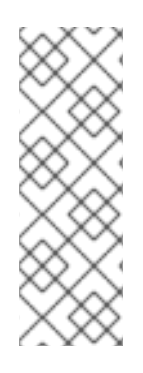

## **NOTE**

In the two examples below, the **#!** line at the top of the file is known as a shebang, and is not part of the programming language source code.

The shebang enables using a text file as an executable: the system program loader parses the line containing the shebang to get a path to the binary executable, which is then used as the programming language interpreter. The functionality requires the text file to be marked as executable.

## <span id="page-14-0"></span>2.3.2.1. Byte-compiling code

This section shows how to compile the **pello.py** program written in Python into byte code, which is then executed by the Python language virtual machine.

Python source code can also be raw-interpreted, but the byte-compiled version is faster. Hence, RPM Packagers prefer to package the byte-compiled version for distribution to end users.

## **pello.py**

#!/usr/bin/python3

print("Hello World")

Procedure for byte-compiling programs varies depending on the following factors:

- Programming language
- Language's virtual machine
- Tools and processes used with that language

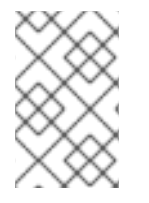

## **NOTE**

[Python](https://www.python.org/) is often byte-compiled, but not in the way described here. The following procedure aims not to conform to the community standards, but to be simple. For realworld Python guidelines, see Software Packaging and [Distribution](https://docs.python.org/2/library/distribution.html).

Use this procedure to compile **pello.py** into byte code:

## Procedure

1. Byte-compile the **pello.py** file:

\$ python -m compileall pello.py \$ file pello.pyc pello.pyc: python 2.7 byte-compiled

2. Execute the byte code in **pello.pyc**:

\$ python pello.pyc Hello World

#### <span id="page-15-0"></span>2.3.2.2. Raw-interpreting code

This section shows how to raw-interpret the **bello** program written in the [bash](https://www.gnu.org/software/bash/) shell built-in language.

#### **bello**

#!/bin/bash

printf "Hello World\n"

Programs written in shell scripting languages, like *bash*, are raw-interpreted.

#### Procedure

Make the file with source code executable and run it:

\$ chmod +x bello \$ ./bello Hello World

## <span id="page-15-1"></span>2.4. PATCHING SOFTWARE

This section explains how to patch the software.

In RPM packaging, instead of modifying the original source code, we keep it, and use patches on it.

A patch is a source code that updates other source code. It is formatted as a *diff*, because it represents what is different between two versions of the text. A *diff* is created using the **diff** utility, which is then applied to the source code using the [patch](http://savannah.gnu.org/projects/patch/) utility.

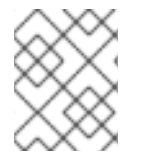

#### **NOTE**

Software developers often use Version Control Systems such as [git](https://git-scm.com/) to manage their code base. Such tools provide their own methods of creating diffs or patching software.

The following example shows how to create a patch from the original source code using **diff**, and how to apply the patch using **patch**. Patching is used in a later section when creating an RPM; see Section 3.2, ["Working](#page-32-1) with SPEC files".

This procedure shows how to create a patch from the original source code for **cello.c**.

#### Procedure

1. Preserve the original source code:

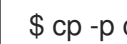

\$ cp -p cello.c cello.c.orig

The **-p** option is used to preserve mode, ownership, and timestamps.

2. Modify **cello.c** as needed:

#include <stdio.h>

```
int main(void) {
  printf("Hello World from my very first patch!\n");
  return 0;
}
```
3. Generate a patch using the **diff** utility:

```
$ diff -Naur cello.c.orig cello.c
--- cello.c.orig 2016-05-26 17:21:30.478523360 -0500
+ cello.c 2016-05-27 14:53:20.668588245 -0500
@@ -1,6 +1,6 @@#include<stdio.h>
int main(void){
   printf("Hello World!\n");
+ printf("Hello World from my very first patch!\n");
   return 0;
}
\ No newline at end of file
```
Lines starting with a **-** are removed from the original source code and replaced with the lines that start with **+**.

Using the **Naur** options with the **diff** command is recommended because it fits the majority of usual use cases. However, in this particular case, only the **-u** option is necessary. Particular options ensure the following:

- **-N** (or **--new-file**) Handles absent files as if they were empty files.
- **-a** (or **--text**) Treats all files as text. As a result, the files that **diff** classifies as binaries are not ignored.
- **-u** (or **-U NUM** or **--unified[=NUM]**) Returns output in the form of output NUM (default 3) lines of unified context. This is an easily readable format that allows fuzzy matching when applying the patch to a changed source tree.
- **-r** (or **--recursive**) Recursively compares any subdirectories that are found. For more information on common arguments for the **diff** utility, see the **diff** manual page.
- 4. Save the patch to a file:

\$ diff -Naur cello.c.orig cello.c > cello-output-first-patch.patch

5. Restore the original **cello.c**:

\$ cp cello.c.orig cello.c

The original **cello.c** must be retained, because when an RPM is built, the original file is used, not the modified one. For more information, see Section 3.2, ["Working](#page-32-1) with SPEC files".

The following procedure shows how to patch **cello.c** using **cello-output-first-patch.patch**, built the patched program, and run it.

1. Redirect the patch file to the **patch** command:

\$ patch < cello-output-first-patch.patch patching file cello.c

2. Check that the contents of **cello.c** now reflect the patch:

```
$ cat cello.c
#include<stdio.h>
int main(void){
  printf("Hello World from my very first patch!\n");
  return 1;
}
```
3. Build and run the patched **cello.c**:

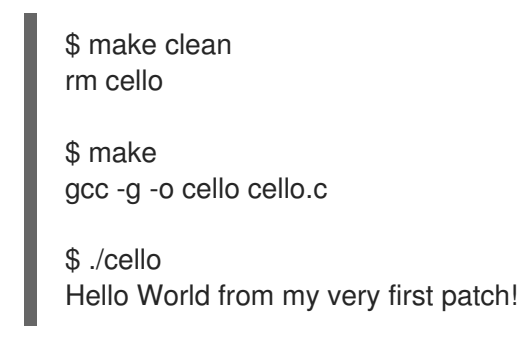

## <span id="page-17-0"></span>2.5. INSTALLING ARBITRARY ARTIFACTS

Unix-like systems use the Filesystem Hierarchy Standard (FHS) to specify a directory suitable for a particular file.

Files installed from the RPM packages are placed according to FHS. For example, an executable file should go into a directory that is in the system **\$PATH** variable.

In the context of this documentation, an *Arbitrary Artifact* is anything installed from an RPM to the system. For RPM and for the system it can be a script, a binary compiled from the package's source code, a pre-compiled binary, or any other file.

This section describes two common ways of placing *Arbitrary Artifacts* in the system:

- Section 2.5.1, "Using the install [command"](#page-18-1)
- Section 2.5.2, "Using the make install [command"](#page-18-0)

## <span id="page-17-1"></span>2.5.1. Using the install command

Packagers often use the **install** command in cases when build automation tooling such as GNU [make](http://www.gnu.org/software/make/) is not optimal; for example if the packaged program does not need extra overhead.

The **install** command is provided to the system by [coreutils](http://www.gnu.org/software/coreutils/coreutils.html), which places the artifact to the specified directory in the file system with a specified set of permissions.

The following procedure uses the **bello** file that was previously created as the arbitrary artifact as a subject to this installation method.

#### Procedure

<span id="page-18-1"></span>1. Run the **install** command to place the **bello** file into the **/usr/bin** directory with permissions common for executable scripts:

\$ sudo install -m 0755 bello /usr/bin/bello

As a result, **bello** is now located in the directory that is listed in the **\$PATH** variable.

2. Execute **bello** from any directory without specifying its full path:

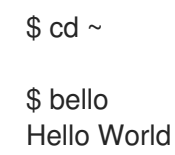

### <span id="page-18-0"></span>2.5.2. Using the make install command

Using the **make install** command is an automated way to install built software to the system. In this case, you need to specify how to install the arbitrary artifacts to the system in the **Makefile** that is usually written by the developer.

This procedure shows how to install a build artifact into a chosen location on the system.

#### Procedure

1. Add the **install** section to the **Makefile**: **Makefile**

```
cello:
gcc -g -o cello cello.c
```
clean: rm cello

install: mkdir -p \$(DESTDIR)/usr/bin install -m 0755 cello \$(DESTDIR)/usr/bin/cello

Note that the lines under **cello:**, **clean:**, and **install:** must begin with a tab space.

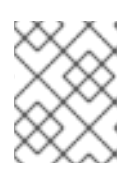

#### **NOTE**

The [\\$\(DESTDIR\)](https://www.gnu.org/software/make/manual/html_node/DESTDIR.html) variable is a GNU [make](http://www.gnu.org/software/make/) built-in and is commonly used to specify installation to a directory different than the root directory.

Now you can use **Makefile** not only to build software, but also to install it to the target system.

2. Build and install the **cello.c** program:

\$ make gcc -g -o cello cello.c

\$ sudo make install install -m 0755 cello /usr/bin/cello As a result, **cello** is now located in the directory that is listed in the **\$PATH** variable.

3. Execute **cello** from any directory without specifying its full path:

```
$ cd ~\sim$ cello
Hello World
```
## <span id="page-19-0"></span>2.6. PREPARING SOURCE CODE FOR PACKAGING

Developers often distribute software as compressed archives of source code, which are then used to create packages. RPM packagers work with a ready source code archive.

Software should be distributed with a software license.

This procedure uses the [GPLv3](https://www.gnu.org/licenses/quick-guide-gplv3.html) license text as an example content of the **LICENSE** file.

#### Procedure

Create a **LICENSE** file, and make sure that it includes the following content:

\$ cat /tmp/LICENSE

This program is free software: you can redistribute it and/or modify it under the terms of the GNU General Public License as published by the Free Software Foundation, either version 3 of the License, or (at your option) any later version.

This program is distributed in the hope that it will be useful, but WITHOUT ANY WARRANTY; without even the implied warranty of MERCHANTABILITY or FITNESS FOR A PARTICULAR PURPOSE. See the GNU General Public License for more details.

You should have received a copy of the GNU General Public License along with this program. If not, see <http://www.gnu.org/licenses/>.

#### Additional resources

• The code created in this section can be found [here.](https://github.com/redhat-developer/rpm-packaging-guide/tree/master/example-code)

## <span id="page-19-1"></span>2.7. PUTTING SOURCE CODE INTO TARBALL

This section describes how to put each of the three **Hello World** programs introduced in Section 2.1.1, "Source code examples" into a [gzip-compressed](#page-10-2) tarball, which is a common way to release the software to be later packaged for distribution.

#### <span id="page-19-2"></span>2.7.1. Putting the bello project into tarball

The *bello* project implements **Hello World** in [bash](https://www.gnu.org/software/bash/). The implementation only contains the **bello** shell script, so the resulting **tar.gz** archive will have only one file apart from the **LICENSE** file.

This procedure shows how to prepare the *bello* project for distribution.

#### **Prerequisites**

Considering that this is version **0.1** of the program.

#### Procedure

1. Put all required files into a single directory:

\$ mkdir /tmp/bello-0.1 \$ mv ~/bello /tmp/bello-0.1/ \$ cp /tmp/LICENSE /tmp/bello-0.1/

2. Create the archive for distribution and move it to the **~/rpmbuild/SOURCES/** directory, which is the default directory where the **rpmbuild** command stores the files for building packages:

```
$ cd /tmp/
$ tar -cvzf bello-0.1.tar.gz bello-0.1
bello-0.1/
bello-0.1/LICENSE
bello-0.1/bello
```
\$ mv /tmp/bello-0.1.tar.gz ~/rpmbuild/SOURCES/

For more [information](#page-10-3) about the example source code written in bash, see Section 2.1.1.1, "Hello World written in bash".

### <span id="page-20-0"></span>2.7.2. Putting the pello project into tarball

The *pello* project implements **Hello World** in [Python.](https://www.python.org/) The implementation only contains the **pello.py** program, so the resulting **tar.gz** archive will have only one file apart from the **LICENSE** file.

This procedure shows how to prepare the *pello* project for distribution.

#### **Prerequisites**

Considering that this is version **0.1.1** of the program.

#### Procedure

1. Put all required files into a single directory:

\$ mkdir /tmp/pello-0.1.2

\$ mv ~/pello.py /tmp/pello-0.1.2/

\$ cp /tmp/LICENSE /tmp/pello-0.1.2/

2. Create the archive for distribution and move it to the **~/rpmbuild/SOURCES/** directory, which is the default directory where the **rpmbuild** command stores the files for building packages:

\$ cd /tmp/ \$ tar -cvzf pello-0.1.2.tar.gz pello-0.1.2 pello-0.1.2/ pello-0.1.2/LICENSE

pello-0.1.2/pello.py

\$ mv /tmp/pello-0.1.2.tar.gz ~/rpmbuild/SOURCES/

For more [information](#page-10-4) about the example source code written in Python, see Section 2.1.1.2, "Hello World written in Python".

## <span id="page-21-0"></span>2.7.3. Putting the cello project into tarball

The *cello* project implements **Hello World** in C. The implementation only contains the **cello.c** and the **Makefile** files, so the resulting **tar.gz** archive will have two files apart from the **LICENSE** file.

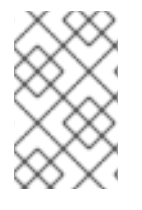

## **NOTE**

The **patch** file is not distributed in the archive with the program. The RPM Packager applies the patch when the RPM is built. The patch will be placed into the **~/rpmbuild/SOURCES/** directory alongside the **.tar.gz** archive.

This procedure shows how to prepare the *cello* project for distribution.

#### **Prerequisites**

Considering that this is version **1.0** of the program.

#### Procedure

1. Put all required files into a single directory:

\$ mkdir /tmp/cello-1.0

\$ mv ~/cello.c /tmp/cello-1.0/

\$ mv ~/Makefile /tmp/cello-1.0/

\$ cp /tmp/LICENSE /tmp/cello-1.0/

2. Create the archive for distribution and move it to the **~/rpmbuild/SOURCES/** directory, which is the default directory where the **rpmbuild** command stores the files for building packages:

\$ cd /tmp/ \$ tar -cvzf cello-1.0.tar.gz cello-1.0 cello-1.0/ cello-1.0/Makefile cello-1.0/cello.c cello-1.0/LICENSE

\$ mv /tmp/cello-1.0.tar.gz ~/rpmbuild/SOURCES/

3. Add the patch:

\$ mv ~/cello-output-first-patch.patch ~/rpmbuild/SOURCES/

For more information about the example source code written in C, see Section 2.1.1.3, "Hello World

For more [information](#page-11-5) about the example source code written in C, see Section 2.1.1.3, "Hello World written in C".

## CHAPTER 3. PACKAGING SOFTWARE

## <span id="page-23-1"></span><span id="page-23-0"></span>3.1. RPM PACKAGES

This section covers the basics of the RPM packaging format.

## <span id="page-23-2"></span>3.1.1. What an RPM is

An RPM package is a file containing other files and their metadata (information about the files that are needed by the system).

Specifically, an RPM package consists of the **cpio** archive.

The **cpio** archive contains:

- Files
- RPM header (package metadata) The **rpm** package manager uses this metadata to determine dependencies, where to install files, and other information.

#### <span id="page-23-3"></span>Types of RPM packages

There are two types of RPM packages. Both types share the file format and tooling, but have different contents and serve different purposes:

- Source RPM (SRPM) An SRPM contains source code and a SPEC file, which describes how to build the source code into a binary RPM. Optionally, the patches to source code are included as well.
- **•** Binary RPM A binary RPM contains the binaries built from the sources and patches.

## <span id="page-23-4"></span>3.1.2. Listing RPM packaging tool's utilities

The following procedures show how to list the utilities provided by the **rpmdevtools** package.

#### **Prerequisites**

To be able to use the RPM packaging tools, you need to install the **rpmdevtools** package, which provides several utilities for packaging RPMs.

# yum install rpmdevtools

#### Procedure

List RPM packaging tool's utilities:

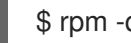

\$ rpm -ql rpmdevtools | grep bin

#### Additional information

For more information on the above utilities, see their manual pages or help dialogs.

## <span id="page-24-0"></span>3.1.3. Setting up RPM packaging workspace

This section describes how to set up a directory layout that is the RPM packaging workspace by using the **rpmdev-setuptree** utility.

## Prerequisites

The **rpmdevtools** package must be installed on your system:

# yum install rpmdevtools

### Procedure

**•** Run the **rpmdev-setuptree** utility:

\$ rpmdev-setuptree

\$ tree ~/rpmbuild/ /home/<username>/rpmbuild/ |-- BUILD |-- RPMS |-- SOURCES |-- SPECS `-- SRPMS 5 directories, 0 files

The created directories serve these purposes:

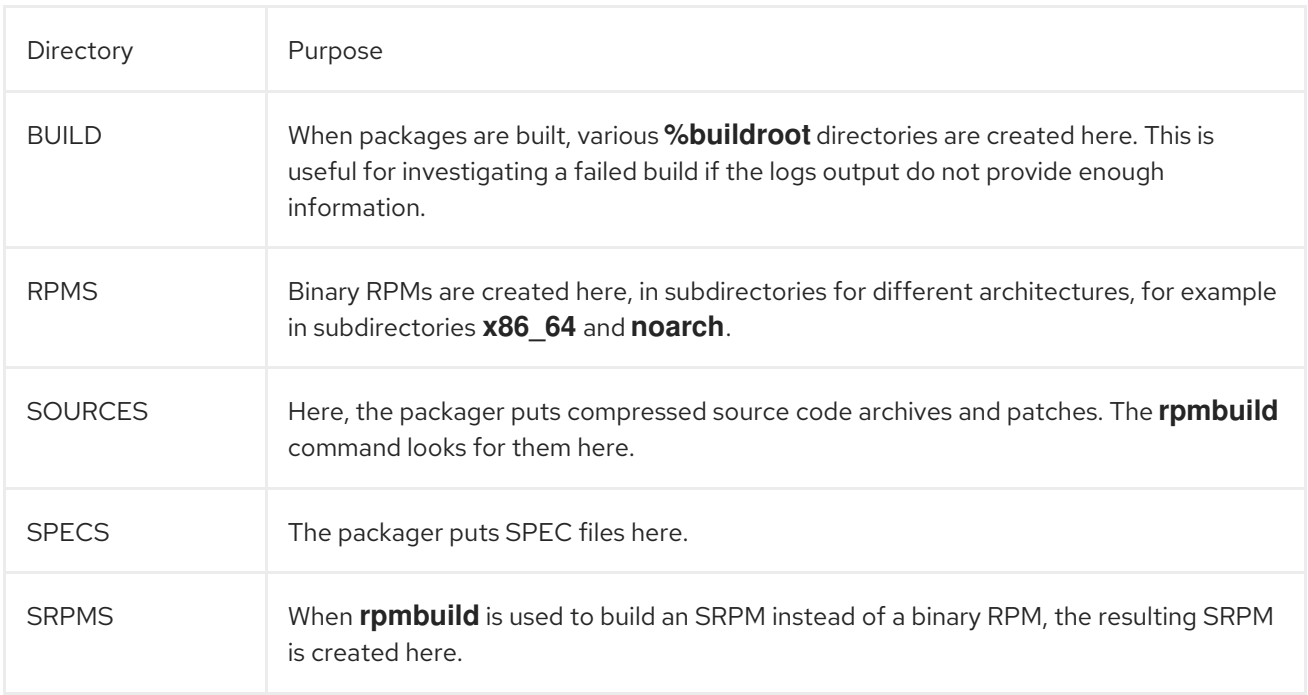

## <span id="page-24-1"></span>3.1.4. What a SPEC file is

You can understand a SPEC file as a recipe that the **rpmbuild** utility uses to build an RPM. A SPEC file provides necessary information to the build system by defining instructions in a series of sections. The sections are defined in the *Preamble* and the *Body* part. The *Preamble* part contains a series of

metadata items that are used in the *Body* part. The *Body* part represents the main part of the instructions.

### <span id="page-25-0"></span>3.1.4.1. Preamble Items

The table below presents some of the directives that are used frequently in the *Preamble* section of the RPM SPEC file.

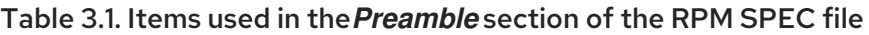

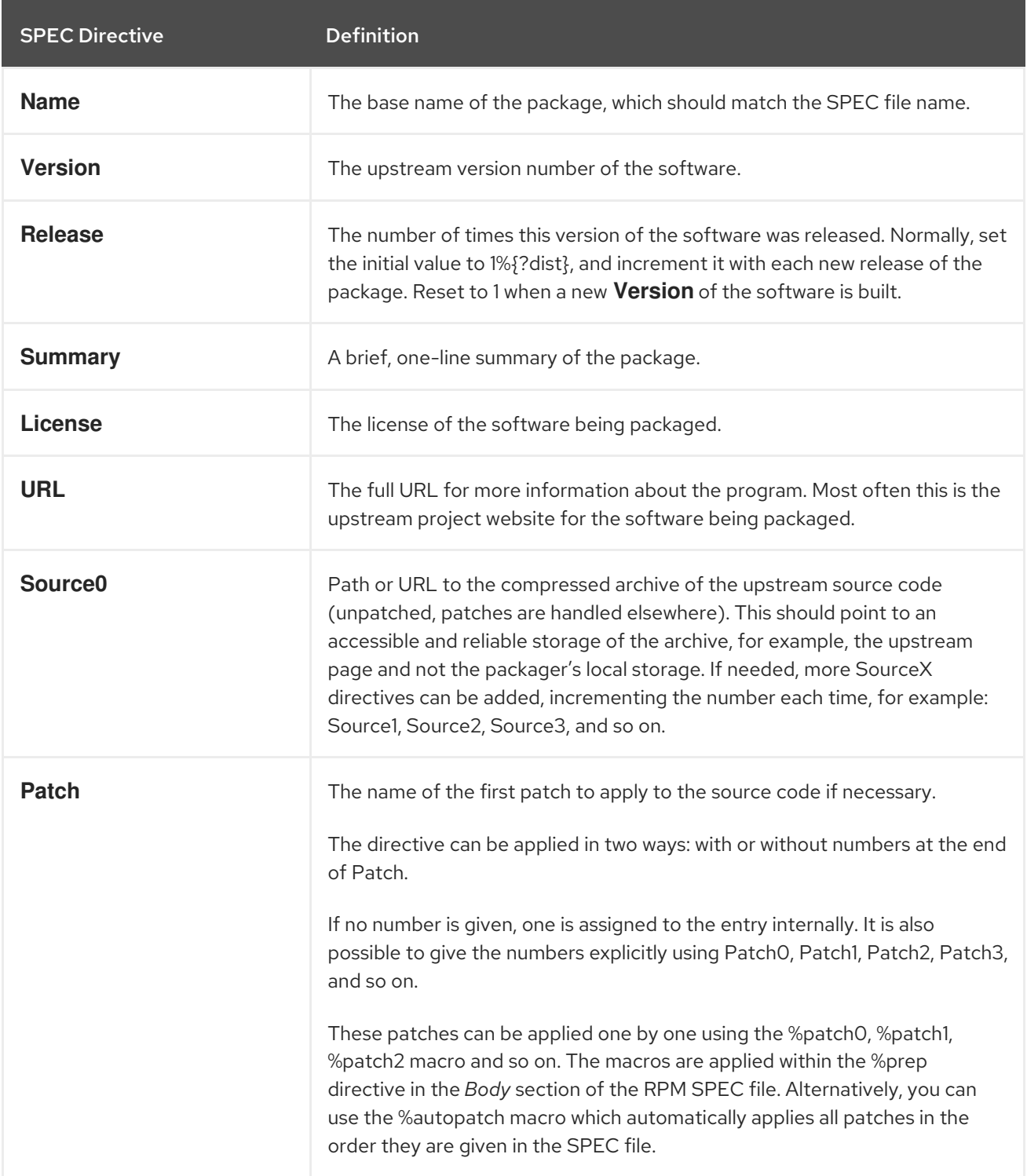

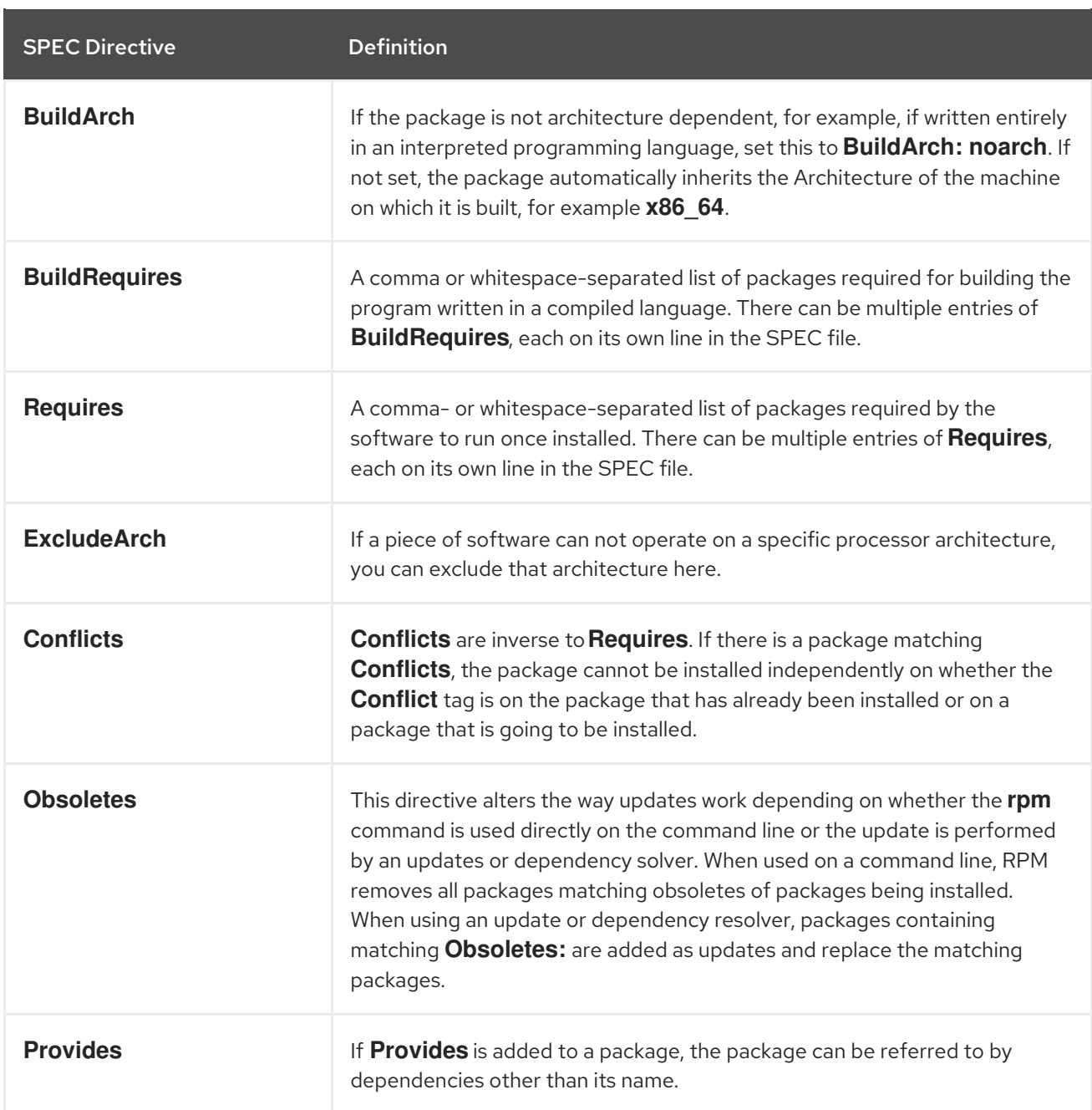

The **Name**, **Version**, and **Release** directives comprise the file name of the RPM package. RPM package maintainers and system administrators often call these three directives N-V-R or NVR, because RPM package filenames have the **NAME-VERSION-RELEASE** format.

The following example shows how to obtain the NVR information for a specific package by querying the **rpm** command.

Example 3.1. Querying rpm to provide the NVR information for the bash package

# rpm -q bash bash-4.4.19-7.el8.x86\_64

Here, **bash** is the package name, **4.4.19** is the version, and **7.el8** is the release. The final marker is **x86\_64**, which signals the architecture. Unlike the NVR, the architecture marker is not under direct control of the RPM packager, but is defined by the **rpmbuild** build environment. The exception to this is the architecture-independent **noarch** package.

#### <span id="page-27-0"></span>3.1.4.2. Body Items

The items used in the **Body section** of the RPM SPEC file are listed in the table below.

| <b>SPEC Directive</b> | <b>Definition</b>                                                                                                    |
|-----------------------|----------------------------------------------------------------------------------------------------|
| %description          | A full description of the software packaged in the RPM. This description can span<br>multiple lines and can be broken into paragraphs.                                                                                                    |
| %prep                 | Command or series of commands to prepare the software to be built, for example,<br>unpacking the archive in <b>Source0</b> . This directive can contain a shell script.                                                                                                    |
| %build                | Command or series of commands for building the software into machine code (for<br>compiled languages) or byte code (for some interpreted languages).                                                                                                    |
| %install              | Command or series of commands for copying the desired build artifacts from the<br><b>%builddir</b> (where the build happens) to the <b>%buildroot</b> directory (which contains the<br>directory structure with the files to be packaged). This usually means copying files from<br>~/rpmbuild/BUILD to ~/rpmbuild/BUILDROOT and creating the necessary<br>directories in ~/ <b>rpmbuild/BUILDROOT</b> . This is only run when creating a package, not<br>when the end-user installs the package. See Section 3.2, "Working with SPEC files"for<br>details. |
| %check                | Command or series of commands to test the software. This normally includes things<br>such as unit tests.                                                                                                    |
| %files                | The list of files that will be installed in the end user's system.                                                                                                    |
| %changelog            | A record of changes that have happened to the package between different Version or<br><b>Release</b> builds.                                                                                                    |

Table 3.2. Items used in the Body section of the RPM SPEC file

#### <span id="page-27-1"></span>3.1.4.3. Advanced items

The SPEC file can also contain advanced items, such as [Scriptlets](#page-52-1) or [Triggers](#page-54-0). They take effect at different points during the installation process on the end user's system, not the build process.

## <span id="page-27-2"></span>3.1.5. BuildRoots

In the context of RPM packaging, **buildroot** is a chroot environment. This means that the build artifacts are placed here using the same file system hierarchy as the future hierarchy in end user's system, with **buildroot** acting as the root directory. The placement of build artifacts should comply with the file system hierarchy standard of the end user's system.

The files in **buildroot** are later put into a **cpio** archive, which becomes the main part of the RPM. When RPM is installed on the end user's system, these files are extracted in the **root** directory, preserving the correct hierarchy.

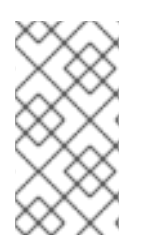

## **NOTE**

Starting from 6, the **rpmbuild** program has its own defaults. Overriding these defaults leads to several problems; hence, {RH} does not recommend to define your own value of this macro. You can use the **%{buildroot}** macro with the defaults from the **rpmbuild** directory.

## <span id="page-28-0"></span>3.1.6. RPM macros

An rpm [macro](http://rpm.org/user_doc/macros.html) is a straight text substitution that can be conditionally assigned based on the optional evaluation of a statement when certain built-in functionality is used. Hence, RPM can perform text substitutions for you.

An example use is referencing the packaged software *Version* multiple times in a SPEC file. You define *Version* only once in the **%{version}** macro, and use this macro throughout the SPEC file. Every occurrence will be automatically substituted by *Version* that you defined previously.

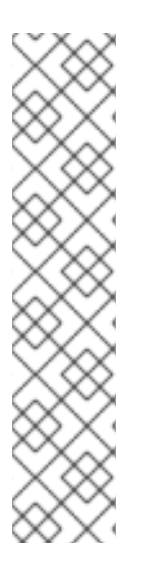

## **NOTE**

If you see an unfamiliar macro, you can evaluate it with the following command:

\$ rpm --eval %{\_MACRO}

## Evaluating the %{\_bindir} and the %{\_libexecdir} macros

\$ rpm --eval %{\_bindir} /usr/bin

\$ rpm --eval %{\_libexecdir} /usr/libexec

On of the commonly-used macros is the **%{?dist}** macro, which signals which distribution is used for the build (distribution tag).

# On a RHEL 8.x machine \$ rpm --eval %{?dist} .el8

## <span id="page-28-1"></span>3.2. WORKING WITH SPEC FILES

This section describes how to create and modify a SPEC file.

## **Prerequisites**

This section uses the three example implementations of the **Hello World!** program that were described in Section 2.1.1, "Source code [examples"](#page-10-2).

Each of the programs is also fully described in the below table.

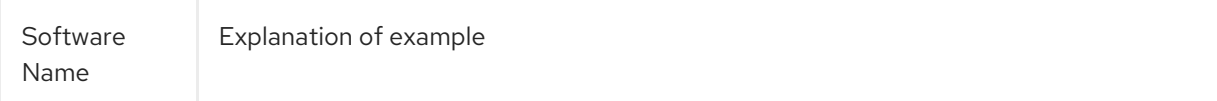

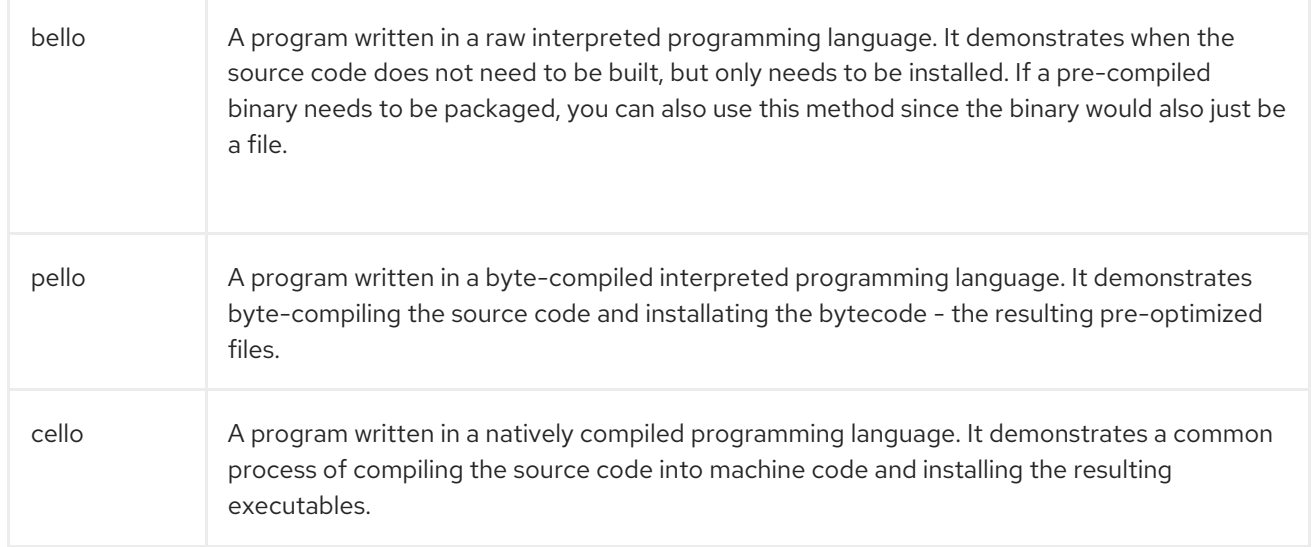

#### The implementations of **Hello World!** are:

- [bello-0.1.tar.gz](https://github.com/redhat-developer/rpm-packaging-guide/raw/master/example-code/bello-0.1.tar.gz)
- [pello-0.1.2.tar.gz](https://github.com/redhat-developer/rpm-packaging-guide/raw/master/example-code/pello-0.1.2.tar.gz)
- cello-1.0.tar.qz
	- [cello-output-first-patch.patch](https://raw.githubusercontent.com/redhat-developer/rpm-packaging-guide/master/example-code/cello-output-first-patch.patch)

As a prerequisite, these implementations need to be placed into the **~/rpmbuild/SOURCES** directory.

## <span id="page-29-0"></span>3.2.1. Ways to create a new SPEC file

To package new software, you need to create a new SPEC file.

There are two to achieve this:

- Writing the new SPEC file manually from scratch
- Use the **rpmdev-newspec** utility This utility creates an unpopulated SPEC file, and you fill in the necessary directives and fields.

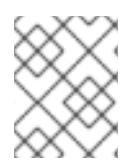

#### **NOTE**

Some programmer-focused text editors pre-populate a new **.spec** file with their own SPEC template. The **rpmdev-newspec** utility provides an editor-agnostic method.

## <span id="page-29-1"></span>3.2.2. Creating a new SPEC file with rpmdev-newspec

The following procedure shows how to create a SPEC file for each of the three aforementioned **Hello World!** programs using the **rpmdev-newspec** utility.

#### Procedure

1. Change to the **~/rpmbuild/SPECS** directory and use the **rpmdev-newspec** utility:

\$ cd ~/rpmbuild/SPECS

\$ rpmdev-newspec bello bello.spec created; type minimal, rpm version >= 4.11.

\$ rpmdev-newspec cello cello.spec created; type minimal, rpm version >= 4.11.

\$ rpmdev-newspec pello pello.spec created; type minimal, rpm version >= 4.11.

The **~/rpmbuild/SPECS/** directory now contains three SPEC files named **bello.spec**, **cello.spec**, and **pello.spec**.

fd. Examine the files:

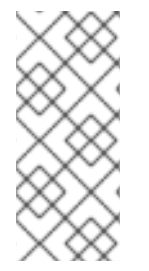

+

## **NOTE**

The **rpmdev-newspec** utility does not use guidelines or conventions specific to any particular Linux distribution. However, this document targets , so the **%{buildroot}** notation is preferred over the **\$RPM\_BUILD\_ROOT** notation when referencing RPM's Buildroot for consistency with all other defined or provided macros throughout the SPEC file.

## <span id="page-30-0"></span>3.2.3. Modifying an original SPEC file for creating RPMs

The following procedure shows how to modify the output SPEC file provided by **rpmdev-newspec** for creating the RPMs.

## **Prerequisites**

Make sure that:

- The source code of the particular program has been placed into the **~/rpmbuild/SOURCES/** directory.
- The unpopulated SPEC file **~/rpmbuild/SPECS/<name>.spec** file has been created by the **rpmdev-newspec** utility.

## **Procedure**

- 1. Open the output template of the **~/rpmbuild/SPECS/<name>.spec** file provided by the **rpmdev-newspec** utility:
- 2. Populate the first section of the SPEC file: The first section includes these directives that **rpmdev-newspec** grouped together:
	- **Name**
	- **Version**
	- **Release**
	- **Summary**

The **Name** was already specified as an argument to **rpmdev-newspec**.

Set the **Version** to match the upstream release version of the source code.

The **Release** is automatically set to **1%{?dist}**, which is initially **1**. Increment the initial value whenever updating the package without a change in the upstream release **Version** - such as when including a patch. Reset **Release** to **1** when a new upstream release happens.

The **Summary** is a short, one-line explanation of what this software is.

#### 3. Populate the **License**, **URL**, and **Source0** directives:

The **License** field is the Software License associated with the source code from the upstream release. The exact format for how to label the **License** in your SPEC file will vary depending on which specific RPM based Linux distribution guidelines you are following.

For example, you can use [GPLv3+.](https://www.gnu.org/licenses/quick-guide-gplv3.html)

The **URL** field provides URL to the upstream software website. For consistency, utilize the RPM macro variable of **%{name}**, and use **<https://example.com/%{name}>**.

The **Source0** field provides URL to the upstream software source code. It should link directly to the specific version of software that is being packaged. Note that the example URLs given in this documentation include hard-coded values that are possible subject to change in the future. Similarly, the release version can change as well. To simplify these potential future changes, use the **%{name}** and **%{version}** macros. By using these, you need to update only one field in the SPEC file.

4. Populate the **BuildRequires**, **Requires** and **BuildArch** directives: **BuildRequires** specifies build-time dependencies for the package.

**Requires** specifies run-time dependencies for the package.

This is a software written in an interpreted programming language with no natively compiled extensions. Hence, add the **BuildArch** directive with the **noarch** value. This tells RPM that this package does not need to be bound to the processor architecture on which it is built.

5. Populate the **%description**, **%prep**, **%build**, **%install**, **%files**, and **%license** directives: These directives can be thought of as section headings, because they are directives that can define multi-line, multi-instruction, or scripted tasks to occur.

The **%description** is a longer, fuller description of the software than **Summary**, containing one or more paragraphs.

The **%prep** section specifies how to prepare the build environment. This usually involves expansion of compressed archives of the source code, application of patches, and, potentially, parsing of information provided in the source code for use in a later portion of the SPEC file. In this section you can use the built-in **%setup -q** macro.

The **%build** section specifies how to build the software.

The **%install** section contains instructions for **rpmbuild** on how to install the software, once it has been built, into the **BUILDROOT** directory.

This directory is an empty chroot base directory, which resembles the end user's root directory. Here you can create any directories that will contain the installed files. To create such directories, you can use the RPM macros without having to hardcode the paths.

The **%files** section specifies the list of files provided by this RPM and their full path location on the end user's system.

<span id="page-32-1"></span>Within this section, you can indicate the role of various files using built-in macros. This is useful for querying the package file manifest metadata using the command[]**rpm** command. For example, to indicate that the LICENSE file is a software license file, use the **%license** macro.

6. The last section, **%changelog**, is a list of datestamped entries for each Version-Release of the package. They log packaging changes, not software changes. Examples of packaging changes: adding a patch, changing the build procedure in the **%build** section. Follow this format for the first line:

Start with an **\*** character followed by **Day-of-Week Month Day Year Name Surname <email> - Version-Release**

Follow this format for the actual change entry:

- Each change entry can contain multiple items, one for each change.
- Each item starts on a new line.
- Each item begins with a **-** character.

You have now written an entire SPEC file for the required program.

For examples of SPEC file written in different programming languages, see:

#### <span id="page-32-0"></span>3.2.4. An example SPEC file for a program written in bash

This section shows an example SPEC file for the **bello** program that was written in bash. For more information about **bello**, see Section 2.1.1, "Source code [examples"](#page-10-2).

#### An example SPEC file for the bello program written in bash

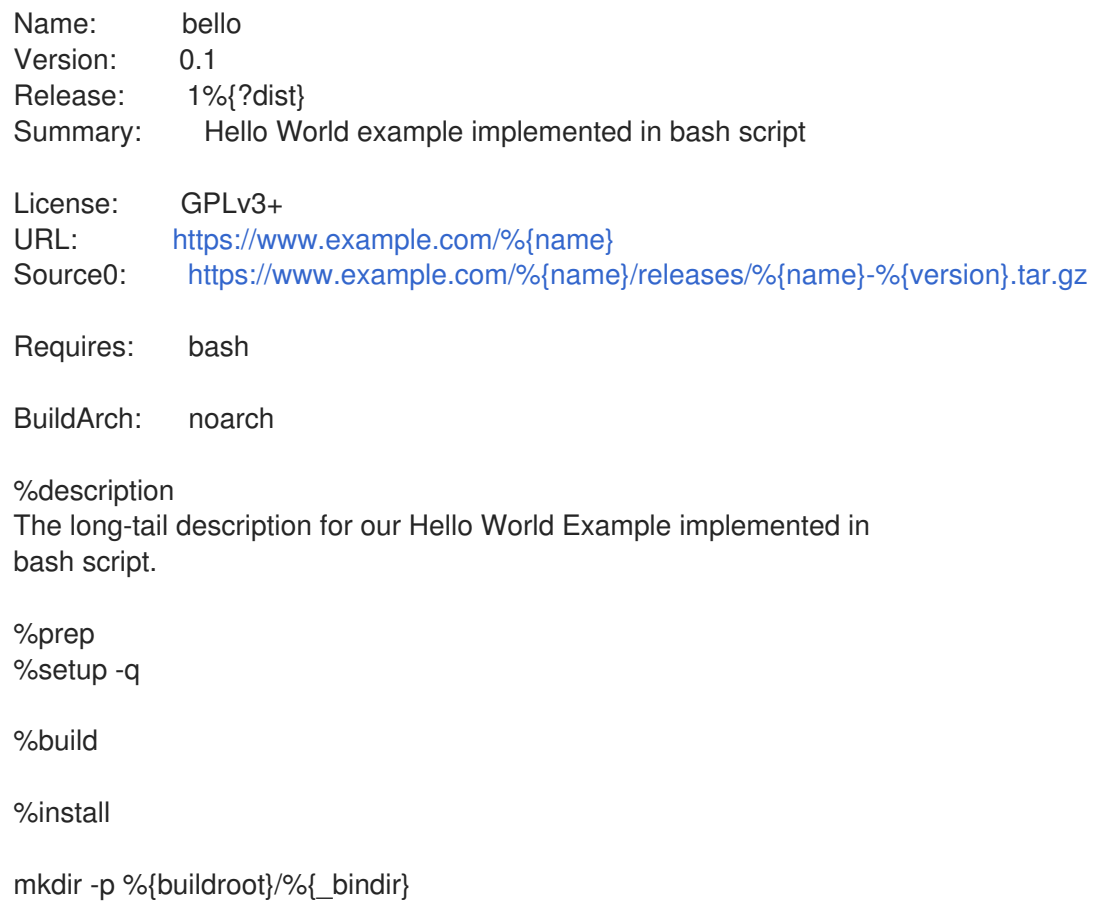

install -m 0755 %{name} %{buildroot}/%{\_bindir}/%{name}

%files %license LICENSE %{\_bindir}/%{name}

%changelog

- \* Tue May 31 2016 Adam Miller [<maxamillion@fedoraproject.org>](mailto:maxamillion@fedoraproject.org) 0.1-1
- First bello package
- Example second item in the changelog for version-release 0.1-1

The **BuildRequires** directive, which specifies build-time dependencies for the package, was deleted because there is no building step for **bello**. Bash is a raw interpreted programming language, and the files are just installed to their location on the system.

The **Requires** directive, which specifies run-time dependencies for the package, include only **bash**, because the **bello** script requires only the **bash** shell environment to execute.

The **%build** section, which specifies how to build the software, is blank, because a **bash** does not need to be built.

For installing **bello** you only need to create the destination directory and install the executable **bash** script file there. Hence, you can use the **install** command in the **%install** section. RPM macros allow to do this without hardcoding paths.

## <span id="page-33-0"></span>3.2.5. An example SPEC file for a program written in Python

This section shows an example SPEC file for the **pello** program written in the Python programming language. For more information about pello, see Section 2.1.1, "Source code [examples"](#page-10-2).

#### An example SPEC file for the pello program written in Python

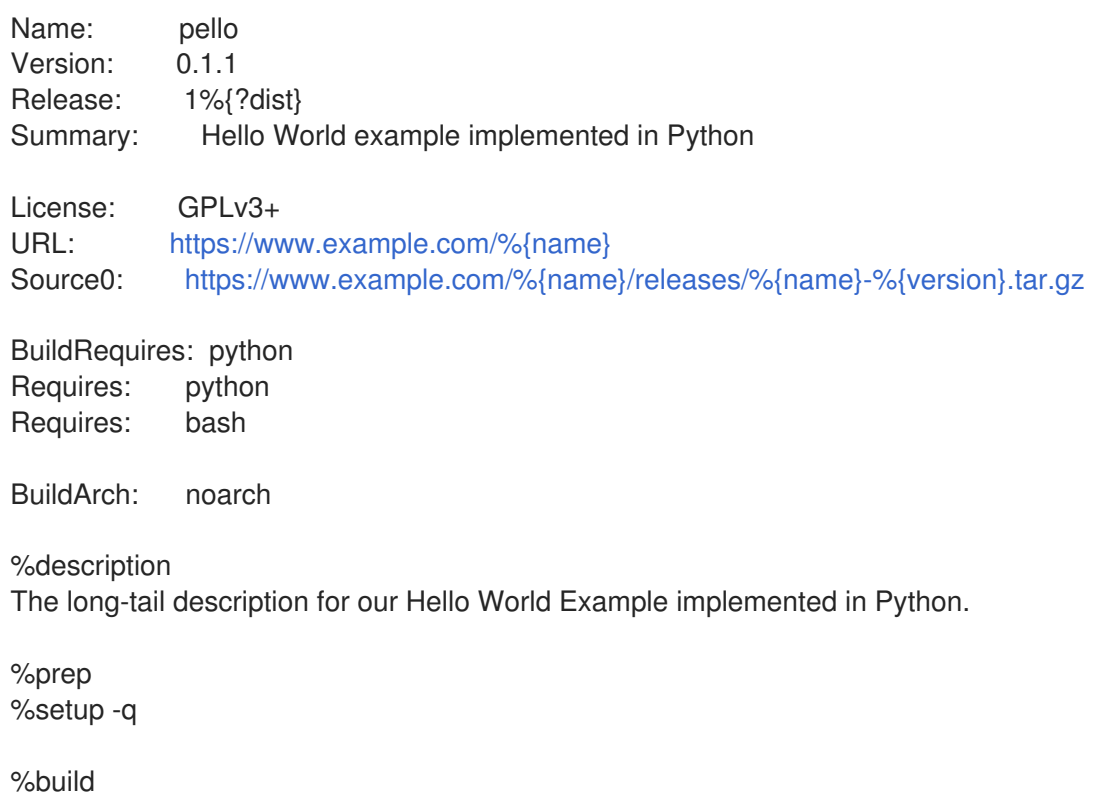

python -m compileall %{name}.py

%install

mkdir -p %{buildroot}/%{\_bindir} mkdir -p %{buildroot}/usr/lib/%{name}

cat > %{buildroot}/%{\_bindir}/%{name} <←EOF #!/bin/bash /usr/bin/python /usr/lib/%{name}/%{name}.pyc EOF

chmod 0755 %{buildroot}/%{\_bindir}/%{name}

install -m 0644 %{name}.py\* %{buildroot}/usr/lib/%{name}/

%files %license LICENSE %dir /usr/lib/%{name}/ %{ bindir}/%{name} /usr/lib/%{name}/%{name}.py\*

%changelog \* Tue May 31 2016 Adam Miller [<maxamillion@fedoraproject.org>](mailto:maxamillion@fedoraproject.org) - 0.1.1-1

- First pello package

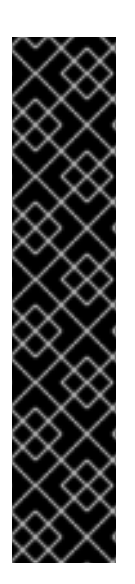

## IMPORTANT

The pello program is written in a byte-compiled interpreted language. Hence, the shebang is not applicable because the resulting file does not contain the entry.

Because the shebang is not applicable, you may want to apply one of the following approaches:

- Create a non-byte-compiled shell script that will call the executable.
- Provide a small bit of the Python code that is not byte-compiled as the entry point into the program's execution.

These approaches are useful especially for large software projects with many thousands of lines of code, where the performance increase of pre-byte-compiled code is sizeable.

The **BuildRequires** directive, which specifies build-time dependencies for the package, includes two packages:

- The **python** package is needed to perform the byte-compile build process
- The **bash** package is needed to execute the small entry-point script

The **Requires** directive, which specifies run-time dependencies for the package, includes only the **python** package. The **pello** program requires the **python** package to execute the byte-compiled code at runtime.

The **%build** section, which specifies how to build the software, corresponds to the fact that the software is byte-compiled.

To install **pello**, you need to create a wrapper script because the shebang is not applicable in bytecompiled languages. There are multiple options to accomplish this, such as:

- Making a separate script and using that as a separate **SourceX** directive.
- Creating the file in-line in the SPEC file.

This example shows creating a wrapper script in-line in the SPEC file to demonstrate that the SPEC file itself is scriptable. This wrapper script will execute the Python byte-compiled code by using a **here** document.

The **%install** section in this example also corresponds to the fact that you will need to install the bytecompiled file into a library directory on the system such that it can be accessed.

## <span id="page-35-0"></span>3.2.6. An example SPEC file for a program written in C

This section shows an example SPEC file for the **cello** program that was written in the C programming language. For more information about cello, see Section 2.1.1, "Source code [examples"](#page-10-2).

#### An example SPEC file for the cello program written in C

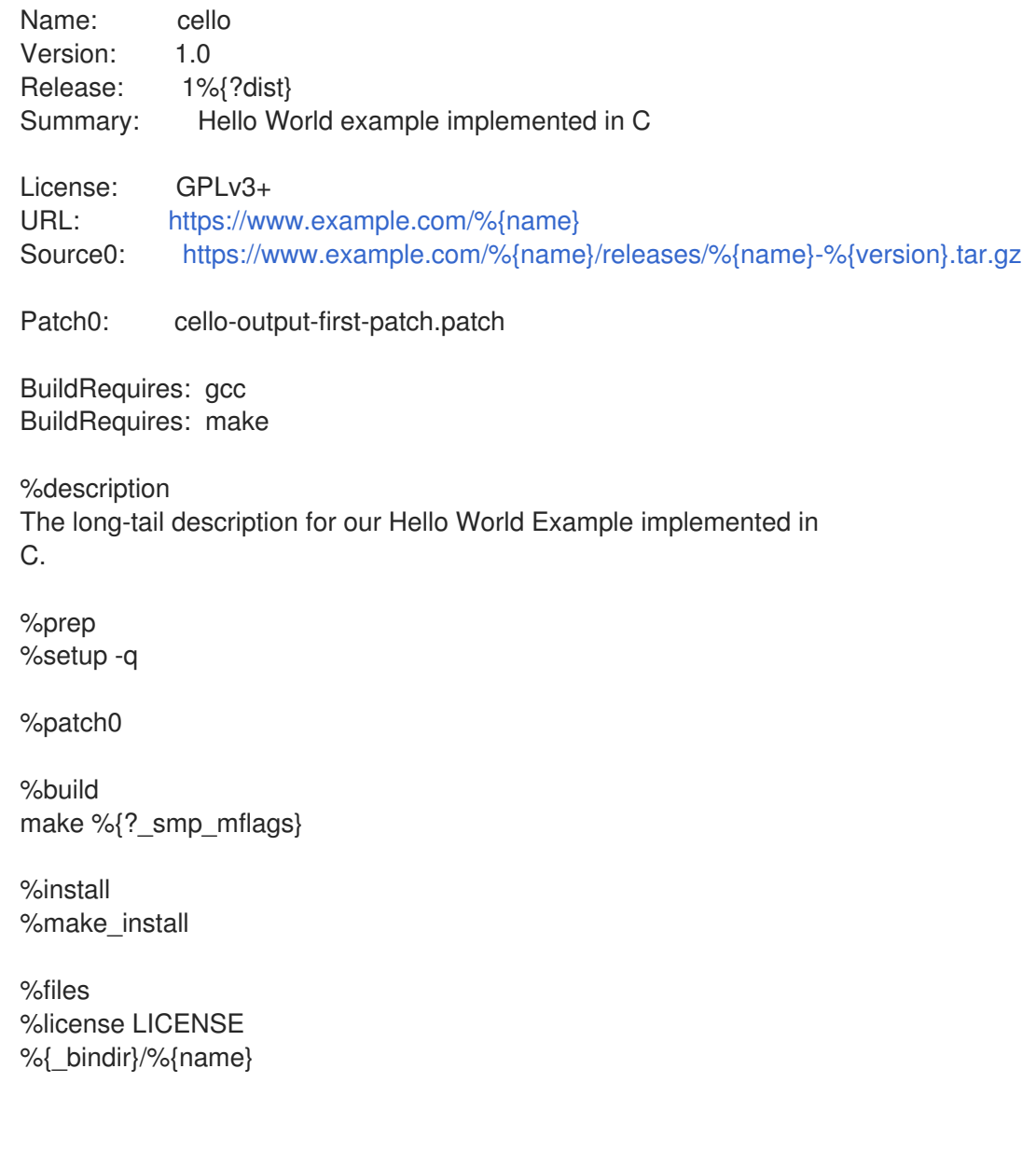

%changelog

- \* Tue May 31 2016 Adam Miller [<maxamillion@fedoraproject.org>](mailto:maxamillion@fedoraproject.org) 1.0-1
- First cello package

The **BuildRequires** directive, which specifies build-time dependencies for the package, includes two packages that are needed to perform the compilation build process:

- The **gcc** package
- The **make** package

The **Requires** directive, which specifies run-time dependencies for the package, is omitted in this example. All runtime requirements are handled by **rpmbuild**, and the **cello** program does not require anything outside of the core C standard libraries.

The **%build** section reflects the fact that in this example a **Makefile** for the cello program was written, hence the GNU [make](http://www.gnu.org/software/make/) command provided by the **rpmdev-newspec** utility can be used. However, you need to remove the call to **%configure** because you did not provide a configure script.

The installation of the **cello** program can be accomplished by using the **%make install** macro that was provided by the **rpmdev-newspec** command. This is possible because the **Makefile** for the cello program is available.

## <span id="page-36-0"></span>3.3. BUILDING RPMS

This section describes how to build an RPM after a SPEC file for a program has been created.

RPMs are built with the **rpmbuild** command. This command expects a certain directory and file structure, which is the same as the structure that was set up by the **rpmdev-setuptree** utility.

Different use cases and desired outcomes require different combinations of arguments to the **rpmbuild** command. This section describes the two main use cases:

- Building source RPMs
- Building binary RPMs

## <span id="page-36-1"></span>3.3.1. Building source RPMs

This paragraph is the procedure module introduction: a short description of the procedure.

#### Prerequisites

A SPEC file for the program that we want to package must already exist. For more information on creating SPEC files, see [Working](#page-32-1) with SPEC files.

#### Procedure

The following procedure describes how to build a source RPM.

Run the **rpmbuild** command with the specified SPEC file:

\$ rpmbuild -bs *SPECFILE*

Substitute *SPECFILE* with the SPEC file. The **-bs** option stands for the build source.

The following example shows building source RPMs for the **bello**, **pello**, and **cello** projects.

#### Building source RPMs for bello, pello, and cello.

\$ cd ~/rpmbuild/SPECS/

8\$ rpmbuild -bs bello.spec Wrote: /home/<username>/rpmbuild/SRPMS/bello-0.1-1.el8.src.rpm

\$ rpmbuild -bs pello.spec Wrote: /home/<username>/rpmbuild/SRPMS/pello-0.1.2-1.el8.src.rpm

\$ rpmbuild -bs cello.spec Wrote: /home/<username>/rpmbuild/SRPMS/cello-1.0-1.el8.src.rpm

#### Verification steps

Make sure that the **rpmbuild/SRPMS** directory includes the resulting source RPMs. The directory is a part of the structure expected by **rpmbuild**.

#### <span id="page-37-0"></span>3.3.2. Building binary RPMs

The following methods are vailable for building binary RPMs:

- Rebuilding a binary RPM from a source RPM
- Building a binary RPM from the SPEC file
- Building a binary RPM from a source RPM

#### <span id="page-37-1"></span>3.3.2.1. Rebuilding a binary RPM from a source RPM

The following procedure shows how to rebuild a binary RPM from a source RPM (SRPM).

#### Procedure

To rebuild **bello**, **pello**, and **cello** from their SRPMs, run:

\$ rpmbuild --rebuild ~/rpmbuild/SRPMS/bello-0.1-1.el8.src.rpm [output truncated]

\$ rpmbuild --rebuild ~/rpmbuild/SRPMS/pello-0.1.2-1.el8.src.rpm [output truncated]

\$ rpmbuild --rebuild ~/rpmbuild/SRPMS/cello-1.0-1.el8.src.rpm [output truncated]

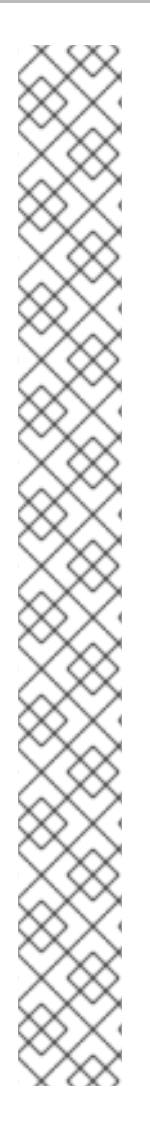

## **NOTE**

Invoking **rpmbuild --rebuild** involves:

- Installing the contents of the SRPM the SPEC file and the source code into the **~/rpmbuild/** directory.
- Building using the installed contents.
- Removing the SPEC file and the source code.

To retain the SPEC file and the source code after building, you can:

- When building, use the **rpmbuild** command with the **--recompile** option instead of the **--rebuild** option.
- **•** Install the SRPMs using these commands:

\$ rpm -Uvh ~/rpmbuild/SRPMS/bello-0.1-1.el8.src.rpm Updating / installing… 1:bello-0.1-1.el8 [100%] \$ rpm -Uvh ~/rpmbuild/SRPMS/pello-0.1.2-1.el8.src.rpm Updating / installing… …1:pello-0.1.2-1.el8 [100%] \$ rpm -Uvh ~/rpmbuild/SRPMS/cello-1.0-1.el8.src.rpm Updating / installing… …1:cello-1.0-1.el8 [100%]

The output generated when creating a binary RPM is verbose, which is helpful for debugging. The output varies for different examples and corresponds to their SPEC files.

The resulting binary RPMs are in the **~/rpmbuild/RPMS/YOURARCH** directory where **YOURARCH** is your architecture or in the **~/rpmbuild/RPMS/noarch/** directory, if the package is not architecturespecific.

## <span id="page-38-0"></span>3.3.2.2. Building a binary RPM from the SPEC file

The following procedure shows how to build **bello**, **pello**, and **cello** binary RPMs from their SPEC files.

#### Procedure

Run the **rpmbuild** command with the **bb** option:

\$ rpmbuild -bb ~/rpmbuild/SPECS/bello.spec

\$ rpmbuild -bb ~/rpmbuild/SPECS/pello.spec

\$ rpmbuild -bb ~/rpmbuild/SPECS/cello.spec

#### <span id="page-38-1"></span>3.3.2.3. Building RPMs from source RPMs

It is also possible to build any kind of RPM from a source RPM. To do so, use the following procedure.

#### Procedure

Run the **rpmbuild** command with one of the below options and with the source package specified:

# rpmbuild {-ra|-rb|-rp|-rc|-ri|-rl|-rs} [rpmbuild-options] *SOURCEPACKAGE*

#### Additional resources

For more details on building RPMs from source RPMs, see the **BUILDING PACKAGES** section on the **rpmbuild(8)** man page.

## <span id="page-39-0"></span>3.4. CHECKING RPMS FOR SANITY

After creating a package, check the quality of the package.

The main tool for checking package quality is [rpmlint.](https://github.com/rpm-software-management/rpmlint)

The **rpmlint** tool does the following:

- **•** Improves RPM maintainability.
- Enables sanity checking by performing static analysis of the RPM.
- Enables error checking by performing static analysis of the RPM.

The **rpmlint** tool can check binary RPMs, source RPMs (SRPMs), and SPEC files, so it is useful for all stages of packaging, as shown in the following examples.

Note that **rpmlint** has very strict guidelines; hence it is sometimes acceptable to skip some of its errors and warnings, as shown in the following examples.

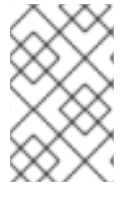

#### **NOTE**

In the following examples, **rpmlint** is run without any options, which produces a nonverbose output. For detailed explanations of each error or warning, you can run **rpmlint -i** instead.

## <span id="page-39-1"></span>3.4.1. Checking bello for sanity

This section shows possible warnings and errors that can occur when checking RPM sanity on the example of the bello SPEC file and bello binary RPM.

#### <span id="page-39-2"></span>3.4.1.1. Checking the bello SPEC File

Example 3.2. Output of running the**rpmlint** command on the SPEC file for bello

\$ rpmlint bello.spec bello.spec: W: invalid-url Source0: <https://www.example.com/bello/releases/bello-0.1.tar.gz> HTTP Error 404: Not Found 0 packages and 1 specfiles checked; 0 errors, 1 warnings.

For **bello.spec**, there is only one warning, which says that the URL listed in the **Source0** directive is

For **bello.spec**, there is only one warning, which says that the URL listed in the **Source0** directive is unreachable. This is expected, because the specified **example.com** URL does not exist. Presuming that we expect this URL to work in the future, we can ignore this warning.

#### Example 3.3. Output of running the**rpmlint** command on the SRPM for bello

\$ rpmlint ~/rpmbuild/SRPMS/bello-0.1-1.el8.src.rpm bello.src: W: invalid-url URL: <https://www.example.com/bello> HTTP Error 404: Not Found bello.src: W: invalid-url Source0: <https://www.example.com/bello/releases/bello-0.1.tar.gz> HTTP Error 404: Not Found

1 packages and 0 specfiles checked; 0 errors, 2 warnings.

For the **bello** SRPM, there is a new warning, which says that the URL specified in the **URL** directive is unreachable. Assuming the link will be working in the future, we can ignore this warning.

#### <span id="page-40-0"></span>3.4.1.2. Checking the bello binary RPM

When checking binary RPMs, **rpmlint** checks for the following items:

- Documentation
- Manual pages
- Consistent use of the filesystem hierarchy standard

#### Example 3.4. Output of running the**rpmlint** command on the binary RPM for bello

\$ rpmlint ~/rpmbuild/RPMS/noarch/bello-0.1-1.el8.noarch.rpm bello.noarch: W: invalid-url URL: <https://www.example.com/bello> HTTP Error 404: Not Found bello.noarch: W: no-documentation bello.noarch: W: no-manual-page-for-binary bello 1 packages and 0 specfiles checked; 0 errors, 3 warnings.

The **no-documentation** and **no-manual-page-for-binary** warnings say that he RPM has no documentation or manual pages, because we did not provide any. Apart from the above warnings, the RPM passed **rpmlint** checks.

## <span id="page-40-1"></span>3.4.2. Checking pello for sanity

This section shows possible warnings and errors that can occur when checking RPM sanity on the example of the pello SPEC file and pello binary RPM.

#### <span id="page-40-2"></span>3.4.2.1. Checking the pello SPEC File

#### Example 3.5. Output of running the**rpmlint** command on the SPEC file for pello

\$ rpmlint pello.spec pello.spec:30: E: hardcoded-library-path in %{buildroot}/usr/lib/%{name} pello.spec:34: E: hardcoded-library-path in /usr/lib/%{name}/%{name}.pyc pello.spec:39: E: hardcoded-library-path in %{buildroot}/usr/lib/%{name}/ pello.spec:43: E: hardcoded-library-path in /usr/lib/%{name}/

pello.spec:45: E: hardcoded-library-path in /usr/lib/%{name}/%{name}.py\* pello.spec: W: invalid-url Source0: <https://www.example.com/pello/releases/pello-0.1.2.tar.gz> HTTP Error 404: Not Found 0 packages and 1 specfiles checked; 5 errors, 1 warnings.

The **invalid-url Source0** warning says that the URL listed in the **Source0** directive is unreachable. This is expected, because the specified **example.com** URL does not exist. Presuming that this URL will work in the future, you can ignore this warning.

The **hardcoded-library-path** errors suggest to use the **%{\_libdir}** macro instead of hard-coding the library path. For the sake of this example, you can safely ignore these errors. However, for packages going into production make sure to check all errors carefully.

#### Example 3.6. Output of running the**rpmlint** command on the SRPM for pello

\$ rpmlint ~/rpmbuild/SRPMS/pello-0.1.2-1.el8.src.rpm pello.src: W: invalid-url URL: <https://www.example.com/pello> HTTP Error 404: Not Found pello.src:30: E: hardcoded-library-path in %{buildroot}/usr/lib/%{name} pello.src:34: E: hardcoded-library-path in /usr/lib/%{name}/%{name}.pyc pello.src:39: E: hardcoded-library-path in %{buildroot}/usr/lib/%{name}/ pello.src:43: E: hardcoded-library-path in /usr/lib/%{name}/ pello.src:45: E: hardcoded-library-path in /usr/lib/%{name}/%{name}.py\* pello.src: W: invalid-url Source0: <https://www.example.com/pello/releases/pello-0.1.2.tar.gz> HTTP Error 404: Not Found 1 packages and 0 specfiles checked; 5 errors, 2 warnings.

The new **invalid-url URL** error here is about the **URL** directive, which is unreachable. Assuming that the URL will be valid in the future, you can safely ignore this error.

## <span id="page-41-0"></span>3.4.2.2. Checking the pello binary RPM

When checking binary RPMs, **rpmlint** checks for the following items:

- Documentation
- Manual pages
- Consistent use of the Filesystem Hierarchy Standard

#### Example 3.7. Output of running the**rpmlint** command on the binary RPM for pello

\$ rpmlint ~/rpmbuild/RPMS/noarch/pello-0.1.2-1.el8.noarch.rpm pello.noarch: W: invalid-url URL: <https://www.example.com/pello> HTTP Error 404: Not Found pello.noarch: W: only-non-binary-in-usr-lib pello.noarch: W: no-documentation pello.noarch: E: non-executable-script /usr/lib/pello/pello.py 0644L /usr/bin/env pello.noarch: W: no-manual-page-for-binary pello 1 packages and 0 specfiles checked; 1 errors, 4 warnings.

The **no-documentation** and **no-manual-page-for-binary** warnings say that the RPM has no documentation or manual pages, because you did not provide any.

The **only-non-binary-in-usr-lib** warning says that you provided only non-binary artifacts in **/usr/lib/**. This directory is normally reserved for shared object files, which are binary files. Therefore, **rpmlint** expects at least one or more files in **/usr/lib/** directory to be binary.

This is an example of an **rpmlint** check for compliance with Filesystem Hierarchy Standard. Normally, use RPM macros to ensure the correct placement of files. For the sake of this example, you can safely ignore this warning.

The **non-executable-script** error warns that the **/usr/lib/pello/pello.py** file has no execute permissions. The **rpmlint** tool expects the file to be executable, because the file contains the shebang. For the purpose of this example, you can leave this file without execute permissions and ignore this error.

Apart from the above warnings and errors, the RPM passed **rpmlint** checks.

## <span id="page-42-0"></span>3.4.3. Checking cello for sanity

This section shows possible warnings and errors that can occur when checking RPM sanity on the example of the cello SPEC file and pello binary RPM.

### <span id="page-42-1"></span>3.4.3.1. Checking the cello SPEC File

#### Example 3.8. Output of running the**rpmlint** command on the SPEC file for cello

\$ rpmlint ~/rpmbuild/SPECS/cello.spec /home/<username>/rpmbuild/SPECS/cello.spec: W: invalid-url Source0: <https://www.example.com/cello/releases/cello-1.0.tar.gz> HTTP Error 404: Not Found 0 packages and 1 specfiles checked; 0 errors, 1 warnings.

For **cello.spec**, there is only one warning, which says that the URL listed in the **Source0** directive is unreachable. This is expected, because the specified **example.com** URL does not exist. Presuming that this URL will work in the future, you can ignore this warning.

#### Example 3.9. Output of running the**rpmlint** command on the SRPM for cello

\$ rpmlint ~/rpmbuild/SRPMS/cello-1.0-1.el8.src.rpm cello.src: W: invalid-url URL: <https://www.example.com/cello> HTTP Error 404: Not Found cello.src: W: invalid-url Source0: <https://www.example.com/cello/releases/cello-1.0.tar.gz> HTTP Error 404: Not Found

1 packages and 0 specfiles checked; 0 errors, 2 warnings.

For the **cello** SRPM, there is a new warning, which says that the URL specified in the **URL** directive is unreachable. Assuming the link will be working in the future, you can ignore this warning.

#### <span id="page-42-2"></span>3.4.3.2. Checking the cello binary RPM

When checking binary RPMs, **rpmlint** checks for the following items:

- Documentation
- Manual pages
- Consistent use of the filesystem hierarchy standard

#### Example 3.10. Output of running the**rpmlint** command on the binary RPM for cello

\$ rpmlint ~/rpmbuild/RPMS/x86\_64/cello-1.0-1.el8.x86\_64.rpm cello.x86\_64: W: invalid-url URL: <https://www.example.com/cello> HTTP Error 404: Not Found cello.x86\_64: W: no-documentation cello.x86\_64: W: no-manual-page-for-binary cello 1 packages and 0 specfiles checked; 0 errors, 3 warnings.

The **no-documentation** and **no-manual-page-for-binary** warnings say that he RPM has no documentation or manual pages, because you did not provide any. Apart from the above warnings, the RPM passed **rpmlint** checks.

## CHAPTER 4. ADVANCED TOPICS

<span id="page-44-0"></span>This section covers topics that are beyond the scope of the introductory tutorial but are useful in realworld RPM packaging.

## <span id="page-44-1"></span>4.1. SIGNING PACKAGES

Packages are signed to make sure no third party can alter their content. A user can add an additional layer of security by using the HTTPS protocol when downloading the package.

There are three ways to sign a package:

## <span id="page-44-2"></span>4.1.1. Creating a GPG key

#### Procedure

1. Generate a GNU Privacy Guard (GPG) key pair:

# gpg --gen-key

2. Confirm and see the generated key:

# gpg --list-keys

3. Export the public key:

# gpg --export -a '<Key\_name>' > RPM-GPG-KEY-pmanager

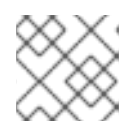

#### **NOTE**

Include the real name that you have selected for the key instead of <Key\_name>.

4. Import the exported public key into an RPM database:

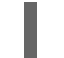

# rpm --import RPM-GPG-KEY-pmanager

## <span id="page-44-3"></span>4.1.2. Adding a signature to an already existing package

This section describes the most usual case when a package is built without a signature. The signature is added just before the release of the package.

To add a signature to a package, use the **--addsign** option provided by the **rpm-sign** package.

Having more than one signature enables to record the package's path of ownership from the package builder to the end-user.

#### Procedure

Add a signature to a package:

\$ rpm --addsign blather-7.9-1.x86\_64.rpm

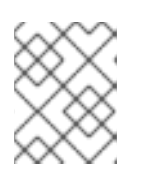

## **NOTE**

You are supposed to enter the password to unlock the secret key for the signature.

## <span id="page-45-0"></span>4.1.3. Checking the signatures of a package with multiple signatures

#### Procedure

To check the signatures of a package with multiple signatures, run the following:

\$ rpm --checksig blather-7.9-1.x86\_64.rpm blather-7.9-1.x86\_64.rpm: size pgp pgp md5 OK

The two **pgp** strings in the output of the **rpm --checksig** command show that the package has been signed twice.

## <span id="page-45-1"></span>4.1.4. A practical example of adding a signature to an already existing package

This section describes an example situation where adding a signature to an already existing package might be useful.

A division of a company creates a package and signs it with the division's key. The company's headquarters then checks the package's signature and adds the corporate signature to the package, stating that the signed package is authentic.

With two signatures, the package makes its way to a retailer. The retailer checks the signatures and, if they match, adds their signature as well.

The package now makes its way to a company that wants to deploy the package. After checking every signature on the package, they know that it is an authentic copy. Depending on the deploying company's internal controls, they may choose to add their own signature, to inform their employees that the package has received their corporate approval

## <span id="page-45-2"></span>4.1.5. Replacing the signature on an already existing package

This procedure describes how to change the public key without having to rebuild each package.

#### Procedure

• To change the public key, run the following:

\$ rpm --resign blather-7.9-1.x86\_64.rpm

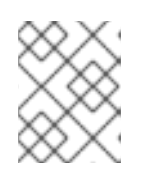

#### **NOTE**

You are supposed to enter the password to unlock the secret key for the signature.

The **--resign** option also enables you to change the public key for multiple packages, as shown in the following procedure.

#### Procedure

To change the public key for multiple packages, execute:

\$ rpm --resign b\*.rpm

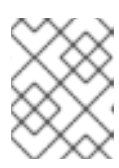

## **NOTE**

You are supposed to enter the password to unlock the secret key for the signature.

## <span id="page-46-0"></span>4.1.6. Signing a package at build-time

#### Procedure

1. Build the package with the **rpmbuild** command:

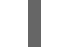

\$ rpmbuild blather-7.9.spec

2. Sign the package with the **rpmsign** command using the **--addsign** option:

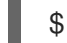

\$ rpmsign --addsign blather-7.9-1.x86\_64.rpm

3. Optionally, verify the signature of a package:

\$ rpm --checksig blather-7.9-1.x86\_64.rpm blather-7.9-1.x86\_64.rpm: size pgp md5 OK

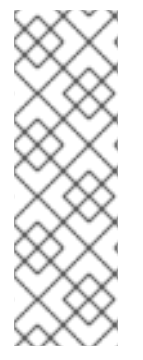

## **NOTE**

When building and signing multiple packages, use the following syntax to avoid entering the Pretty Good Privacy (PGP) passphrase multiple times.

\$ rpmbuild -ba --sign b\*.spec

Note that you are supposed to enter the password to unlock the secret key for the signature.

## <span id="page-46-1"></span>4.2. MORE ON MACROS

This section covers selected built-in RPM Macros. For an exhaustive list of such macros, see RPM [Documentation.](http://rpm.org/user_doc/macros.html)

## <span id="page-46-2"></span>4.2.1. Defining your own macros

The following section describes how to create a custom macro.

#### Procedure

 $\bullet$ Include the following line in the RPM SPEC file:

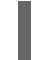

%global <name>[(opts)] <br/>body>

All whitespace surrounding **\** is removed. Name may be composed of alphanumeric characters, and the character **\_** and must be at least 3 characters in length. Inclusion of the **(opts)** field is optional:

- **Simple** macros do not contain the **(opts)** field. In this case, only recursive macro expansion is performed.
- **Parametrized** macros contain the **(opts)** field. The **opts** string between parentheses is passed to **getopt(3)** for **argc/argv** processing at the beginning of a macro invocation.

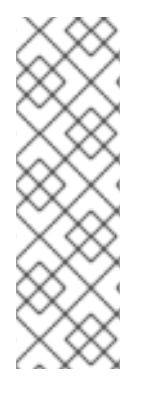

#### **NOTE**

Older RPM SPEC files use the **%define** <name> <br/>body> macro pattern instead. The differences between **%define** and **%global** macros are as follows:

- **%define** has local scope. It applies to a specific part of a SPEC file. The body of a **%define** macro is expanded when used.
- **%global** has global scope. It applies to an entire SPEC file. The body of a **%global** macro is expanded at definition time.

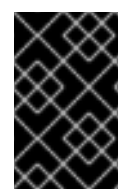

### IMPORTANT

Macros are evaluated even if they are commented out or the name of the macro is given into the **%changelog** section of the SPEC file. To comment out a macro, use **%%**. For example: **%%global**.

#### Additional resources

For comprehensive information on macros capabilities, see RPM [Documentation](http://rpm.org/user_doc/macros.html).

## <span id="page-47-0"></span>4.2.2. Using the %setup macro

This section describes how to build packages with source code tarballs using different variants of the **%setup** macro. Note that the macro variants can be combined The **rpmbuild** output illustrates standard behavior of the **%setup** macro. At the beginning of each phase, the macro outputs **Executing(%…)**, as shown in the below example.

#### Example 4.1. Example **%setup** macro output

Executing(%prep): /bin/sh -e /var/tmp/rpm-tmp.DhddsG

The shell output is set with **set -x** enabled. To see the content of **/var/tmp/rpm-tmp.DhddsG**, use the **--debug** option because **rpmbuild** deletes temporary files after a successful build. This displays the setup of environment variables followed by for example:

```
cd '/builddir/build/BUILD'
rm -rf 'cello-1.0'
/usr/bin/gzip -dc '/builddir/build/SOURCES/cello-1.0.tar.gz' | /usr/bin/tar -xof -
STATUS=$?
if [ $STATUS -ne 0 ]; then
 exit $STATUS
fi
cd 'cello-1.0'
/usr/bin/chmod -Rf a+rX,u+w,g-w,o-w .
```
The **%setup** macro:

- Ensures that we are working in the correct directory.
- Removes residues of previous builds.
- $\bullet$  Unpacks the source tarball.
- Sets up some default privileges.

#### <span id="page-48-0"></span>4.2.2.1. Using the %setup -q macro

The **-q** option limits the verbosity of the **%setup** macro. Only **tar -xof** is executed instead of **tar -xvvof**. Use this option as the first option.

#### <span id="page-48-1"></span>4.2.2.2. Using the %setup -n macro

The **-n** option is used to specify the name of the directory from expanded tarball.

This is used in cases when the directory from expanded tarball has a different name from what is expected (**%{name}-%{version}**), which can lead to an error of the **%setup** macro.

For example, if the package name is **cello**, but the source code is archived in **hello-1.0.tgz** and contains the **hello/** directory, the SPEC file content needs to be as follows:

Name: cello Source0: <https://example.com/%{name}/release/hello-%{version}.tar.gz> … %prep %setup -n hello

#### <span id="page-48-2"></span>4.2.2.3. Using the %setup -c macro

The **-c** option is used if the source code tarball does not contain any subdirectories and after unpacking, files from an archive fills the current directory.

The **-c** option then creates the directory and steps into the archive expansion as shown below:

/usr/bin/mkdir -p cello-1.0 cd 'cello-1.0'

The directory is not changed after archive expansion.

#### <span id="page-48-3"></span>4.2.2.4. Using the %setup -D and %setup -T macros

The **-D** option disables deleting of source code directory, and is particularly useful if the **%setup** macro is used several times. With the **-D** option, the following lines are not used:

rm -rf 'cello-1.0'

The **-T** option disables expansion of the source code tarball by removing the following line from the script:

/usr/bin/gzip -dc '/builddir/build/SOURCES/cello-1.0.tar.gz' | /usr/bin/tar -xvvof -

#### <span id="page-49-0"></span>4.2.2.5. Using the %setup -a and %setup -b macros

The **-a** and **-b** options expand specific sources:

The **-b** option stands for **before**, and it expands specific sources before entering the working directory. The **-a** option stands for **after**, and it expands those sources after entering. Their arguments are source numbers from the SPEC file preamble.

In the following example, the **cello-1.0.tar.gz** archive contains an empty **examples** directory. The examples are shipped in a separate **examples.tar.gz** tarball and they expand into the directory of the same name. In this case, use **-a 1**, if you want to expand **Source1** after entering the working directory:

Source0: <https://example.com/%{name}/release/%{name}-%{version}.tar.gz> Source1: examples.tar.gz

%prep %setup -a 1

…

In the following example, examples are provided in a separate **cello-1.0-examples.tar.gz** tarball, which expands into **cello-1.0/examples**. In this case, use **-b 1**, to expand **Source1** before entering the working directory:

Source0: <https://example.com/%{name}/release/%{name}-%{version}.tar.gz> Source1: %{name}-%{version}-examples.tar.gz

%prep %setup -b 1

…

## <span id="page-49-1"></span>4.2.3. Common RPM macros in the %files section

This section lists advanced RPM Macros that are needed in the **%files** section of a SPEC file.

Table 4.1. Advanced RPM Macros in the**%files** section

| Macro    | <b>Definition</b>                                                                                                    |
|----------|----------------------------------------------------------------------------------------------------|
| %license | The macro identifies the file listed as a LICENSE file and it will be installed and labeled<br>as such by RPM. Example: <b>%license LICENSE</b>                                                                                                    |
| $%$ doc  | The macro identifies a file listed as documentation and it will be installed and labeled as<br>such by RPM. The macro is used for documentation about the packaged software and<br>also for code examples and various accompanying items. In the event code examples<br>are included, care should be taken to remove executable mode from the file. Example:<br>%doc README |
| %dir     | The macro ensures that the path is a directory owned by this RPM. This is important so<br>that the RPM file manifest accurately knows what directories to clean up on uninstall.<br>Example: %dir %{ libdir}/%{name}                                                                                                    |

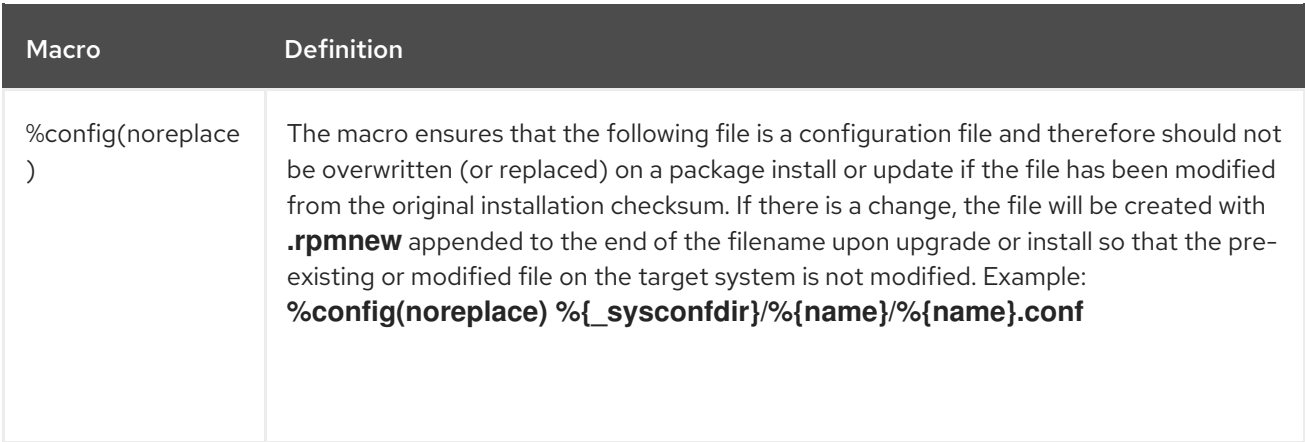

## <span id="page-50-0"></span>4.2.4. Displaying the built-in macros

provides multiple built-in RPM macros.

#### Procedure

1. To display all built-in RPM macros, run:

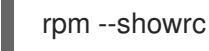

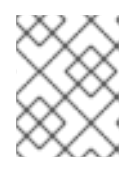

#### **NOTE**

The output is quite sizeable. To narrow the result, use the command above with the **grep** command.

2. To find information about the RPMs macros for your system's version of RPM, run:

rpm -ql rpm

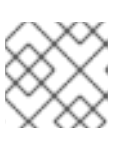

#### **NOTE**

RPM macros are the files titled **macros** in the output directory structure.

### <span id="page-50-1"></span>4.2.5. RPM distribution macros

Different distributions provide different sets of recommended RPM macros based on the language implementation of the software being packaged or the specific guidelines of the distribution.

The sets of recommended RPM macros are often provided as RPM packages, ready to be installed with the **yum** package manager.

Once installed, the macro files can be found in the **/usr/lib/rpm/macros.d/** directory.

To display the raw RPM macro definitions, run:

rpm --showrc

The above output displays the raw RPM macro definitions.

To determine what a macro does and how it can be helpful when packaging RPMs, run the **rpm --eval** command with the name of the macro used as its argument:

rpm --eval %{\_MACRO}

For more information, see the **rpm** man page.

#### <span id="page-51-0"></span>4.2.5.1. Creating custom macros

You can override the distribution macros in the **~/.rpmmacros** file with your custom macros. Any changes that you make affect every build on your machine.

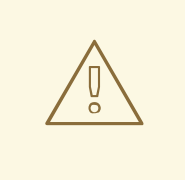

#### WARNING

Defining any new macros in the **~/.rpmmacros** file is not recommended. Such macros would not be present on other machines, where users may want to try to rebuild your package.

To override a macro, run :

%\_topdir /opt/some/working/directory/rpmbuild

You can create the directory from the example above, including all subdirectories through the **rpmdevsetuptree** utility. The value of this macro is by default **~/rpmbuild**.

%\_smp\_mflags -l3

The macro above is often used to pass to Makefile, for example **make %{?\_smp\_mflags}**, and to set a number of concurrent processes during the build phase. By default, it is set to **-jX**, where **X** is a number of cores. If you alter the number of cores, you can speed up or slow down a build of packages.

## <span id="page-51-1"></span>4.3. EPOCH, SCRIPTLETS AND TRIGGERS

This section covers **Epoch**, **Scriptlets**, and **Triggers**, which represent advanced directives for RMP SPEC files.

All these directives influence not only the SPEC file, but also the end machine on which the resulting RPM is installed.

## <span id="page-51-2"></span>4.3.1. The Epoch directive

The **Epoch** directive enables to define weighted dependencies based on version numbers.

If this directive is not listed in the RPM SPEC file, the **Epoch** directive is not set at all. This is contrary to common belief that not setting **Epoch** results in an **Epoch** of 0. However, the YUM utility treats an unset **Epoch** as the same as an **Epoch** of 0 for the purposes of depsolving.

However, listing **Epoch** in a SPEC file is usually omitted because in majority of cases introducing an **Epoch** value skews the expected RPM behavior when comparing versions of packages.

#### Example 4.2. Using Epoch

If you install the **foobar** package with **Epoch: 1** and **Version: 1.0**, and someone else packages **foobar** with **Version: 2.0** but without the **Epoch** directive, the new version will never be considered an update. The reason being that the **Epoch** version is preferred over the traditional **Name-Version-Release** marker that signifies versioning for RPM Packages.

Using of **Epoch** is thus quite rare. However, **Epoch** is typically used to resolve an upgrade ordering issue. The issue can appear as a side effect of upstream change in software version number schemes or versions incorporating alphabetical characters that cannot always be compared reliably based on encoding.

### <span id="page-52-0"></span>4.3.2. Scriptlets

Scriptlets are a series of RPM directives that are executed before or after packages are installed or deleted.

Use **Scriptlets** only for tasks that cannot be done at build time or in an start up script.

#### <span id="page-52-1"></span>4.3.2.1. Scriptlets directives

A set of common Scriptlet directives exists. They are similar to the SPEC file section headers, such as **%build** or **%install**. They are defined by multi-line segments of code, which are often written as a standard POSIX shell script. However, they can also be written in other programming languages that RPM for the target machine's distribution accepts. RPM Documentation includes an exhaustive list of available languages.

The following table includes **Scriptlet** directives listed in their execution order. Note that a package containing the scripts is installed between the **%pre** and **%post** directive, and it is uninstalled between the **%preun** and **%postun** directive.

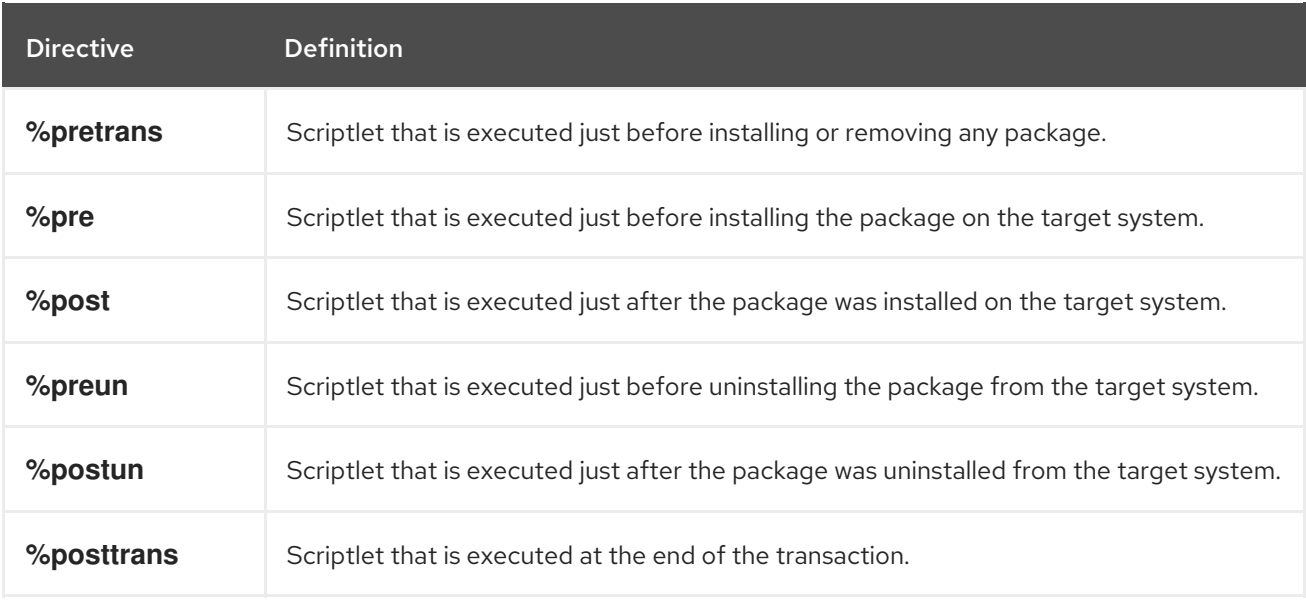

#### Table 4.2. Scriptlet directives

#### <span id="page-52-2"></span>4.3.2.2. Turning off a scriptlet execution

To turn off the execution of any scriptlet, use the **rpm** command together with the **- no** scriptlet name option.

#### Procedure

For example, to turn off the execution of the **%pretrans** scriptlets, run:

# rpm --nopretrans

You can also use the **-- noscripts** option, which is equivalent to all of the following:

- **--nopre**
- **--nopost**
- **--nopreun**
- **--nopostun**
- **--nopretrans**
- **--noposttrans**

#### Additional resources

For more details, see the **rpm(8)** man page.

#### <span id="page-53-0"></span>4.3.2.3. Scriptlets macros

The Scriptlets directives also work with RPM macros.

The following example shows the use of systemd scriptlet macro, which ensures that systemd is notified about a new unit file.

```
$ rpm --showrc | grep systemd
-14: transaction_systemd_inhibit %{plugindir}/systemd_inhibit.so
-14: _journalcatalogdir /usr/lib/systemd/catalog
-14: _presetdir /usr/lib/systemd/system-preset
-14: unitdir /usr/lib/systemd/system
-14: userunitdir /usr/lib/systemd/user
/usr/lib/systemd/systemd-binfmt %{?} >/dev/null 2>&1 || : /usr/lib/systemd/systemd-sysctl %{?}
>/dev/null 2>&1 || :
-14: systemd_post
-14: systemd_postun
-14: systemd_postun_with_restart
-14: systemd_preun
-14: systemd_requires
Requires(post): systemd
Requires(preun): systemd
Requires(postun): systemd
-14: systemd_user_post %systemd_post --user --global %{?} -14: systemd_user_postun %{nil} -
14: systemd_user_postun_with_restart %{nil} -14: systemd_user_preun systemd-sysusers %
{?} >/dev/null 2>&1 || :
echo %{?} | systemd-sysusers - >/dev/null 2>&1 || : systemd-tmpfiles --create %{?} >/dev/null
2>&1 || :
$ rpm --eval %{systemd_post}
```
if [ \$1 -eq 1 ] ; then

```
# Initial installation
     systemctl preset >/dev/null 2>&1 || :
fi
$ rpm --eval %{systemd_postun}
systemctl daemon-reload >/dev/null 2>&1 || :
$ rpm --eval %{systemd_preun}
if \lceil $1 - eq \ 0 \rceil; then
     # Package removal, not upgrade
     systemctl --no-reload disable > /dev/null 2>&1 || :
     systemctl stop > /dev/null 2>&1 || :
fi
```
### <span id="page-54-0"></span>4.3.3. The Triggers directives

Triggers are RPM directives which provide a method for interaction during package installation and uninstallation.

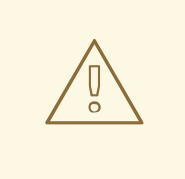

## WARNING

Triggers may be executed at an unexpected time, for example on update of the containing package. Triggers are difficult to debug, therefore they need to be implemented in a robust way so that they do not break anything when executed unexpectedly. For these reasons, {RH} recommends to minimize the use of Triggers.

The order of execution and the details for each existing Triggers are listed below:

```
all-%pretrans
…
any-%triggerprein (%triggerprein from other packages set off by new install)
new-%triggerprein
new-%pre for new version of package being installed
        (all new files are installed)
new-%post for new version of package being installed
any-%triggerin (%triggerin from other packages set off by new install)
new-%triggerin
old-%triggerun
any-%triggerun (%triggerun from other packages set off by old uninstall)
old-%preun for old version of package being removed
… (all old files are removed)
old-%postun for old version of package being removed
old-%triggerpostun
any-%triggerpostun (%triggerpostun from other packages set off by old un
```
install) … all-%posttrans

The above items are found in the **/usr/share/doc/rpm-4.\*/triggers** file.

## <span id="page-55-0"></span>4.3.4. Using non-shell scripts in a SPEC file

The **-p** scriptlet option in a SPEC file enables the user to invoke a specific interpreter instead of the default shell scripts interpreter (**-p /bin/sh**).

The following procedure describes how to create a script, which prints out a message after installation of the **pello.py** program:

### Procedure

- 1. Open the **pello.spec** file.
- 2. Find the following line:

install -m 0644 %{name}.py\* %{buildroot}/usr/lib/%{name}/

3. Under the above line, insert:

%post -p /usr/bin/python3 print("This is {} code".format("python"))

4. Install your package:

# yum install /home/<username>/rpmbuild/RPMS/noarch/pello-0.1.2-1.el8.noarch.rpm

5. Check the output message after the installation:

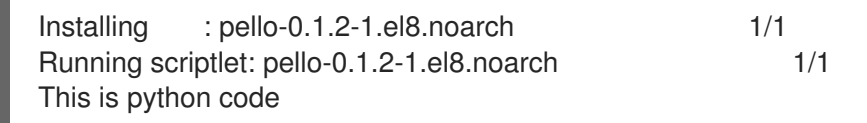

## **NOTE**

To use a Python 3 script, include the following line under **install -m** in a SPEC file:

%post -p /usr/bin/python3

To use a Lua script, include the following line under **install -m** in a SPEC file:

%post -p <lua>

This way, you can specify any interpreter in a SPEC file.

## <span id="page-55-1"></span>4.4. RPM CONDITIONALS

RPM Conditionals enable conditional inclusion of various sections of the SPEC file.

Conditional inclusions usually deal with:

- Architecture-specific sections
- Operating system-specific sections
- Compatibility issues between various versions of operating systems
- Existence and definition of macros

#### <span id="page-56-0"></span>4.4.1. RPM conditionals syntax

RPM conditionals use the following syntax:

If *expression* is true, then do some action:

%if expression … %endif

If *expression* is true, then do some action, in other case, do another action:

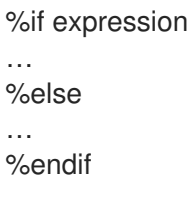

#### <span id="page-56-1"></span>4.4.2. RPM conditionals examples

This section provides multiple examples of RPM conditionals.

#### <span id="page-56-2"></span>4.4.2.1. The %if conditionals

Example 4.3. Using the %if conditional to handle compatibility between 8 and other operating systems

%if 0%{?rhel} == 8 sed -i '/AS\_FUNCTION\_DESCRIBE/ s/^//' configure.in sed -i '/AS\_FUNCTION\_DESCRIBE/ s/^//' acinclude.m4 %endif

This conditional handles compatibility between RHEL 8 and other operating systems in terms of support of the AS\_FUNCTION\_DESCRIBE macro. If the package is built for RHEL, the **%rhel** macro is defined, and it is expanded to RHEL version. If its value is 8, meaning the package is build for RHEL 8, then the references to AS\_FUNCTION\_DESCRIBE, which is not supported by RHEL 8, are deleted from autoconfig scripts.

#### Example 4.4. Using the %if conditional to handle definition of macros

%define ruby\_archive %{name}-%{ruby\_version} %if 0%{?milestone:1}%{?revision:1} != 0

%define ruby\_archive %{ruby\_archive}-%{?milestone}%{?!milestone:%{?revision:r%{revision}}} %endif

This conditional handles definition of macros. If the **%milestone** or the **%revision** macros are set, the **%ruby\_archive** macro, which defines the name of the upstream tarball, is redefined.

#### <span id="page-57-0"></span>4.4.2.2. Specialized variants of %if conditionals

The **%ifarch** conditional, **%ifnarch** conditional and **%ifos** conditional are specialized variants of the **%if** conditionals. These variants are commonly used, hence they have their own macros.

#### <span id="page-57-1"></span>4.4.2.2.1. The %ifarch conditional

The **%ifarch** conditional is used to begin a block of the SPEC file that is architecture-specific. It is followed by one or more architecture specifiers, each separated by commas or whitespace.

#### Example 4.5. An example use of the %ifarch conditional

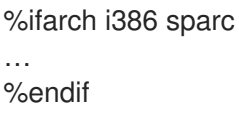

All the contents of the SPEC file between **%ifarch** and **%endif** are processed only on the 32-bit AMD and Intel architectures or Sun SPARC-based systems.

#### <span id="page-57-2"></span>4.4.2.2.2. The %ifnarch conditional

The **%ifnarch** conditional has a reverse logic than **%ifarch** conditional.

#### Example 4.6. An example use of the %ifnarch conditional

%ifnarch alpha

… %endif

All the contents of the SPEC file between **%ifnarch** and **%endif** are processed only if not done on a Digital Alpha/AXP-based system.

#### <span id="page-57-3"></span>4.4.2.2.3. The %ifos conditional

The **%ifos** conditional is used to control processing based on the operating system of the build. It can be followed by one or more operating system names.

#### Example 4.7. An example use of the %ifos conditional

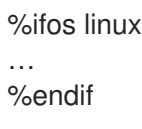

All the contents of the SPEC file between **%ifos** and **%endif** are processed only if the build was done on a Linux system.

## APPENDIX A. NEW FEATURES OF RPM IN RHEL 7

<span id="page-59-0"></span>This list documents most noticable changes in RPM packaging between Red Hat Enterprise Linux 6 and 7.

- A new command, **rpmkeys**, used for keyring import and signature verification has been added.
- A new command, **rpmspec**, used for spec queries and parsed output has been added.
- A new command, **rpmsign**, used for package signing has been added.
- The **posix.exec()** and **os.exit()** extensions embedded in **%{lua:…}** scripts fail the script unless called from a child process created with the **posix.fork()** scriptlet.
- The **%pretrans** scriptlet failure causes the package installation to be skipped.
- Scriptlets can be macro-expanded and queryformat-expanded at runtime.
- Pre-transaction and post-transaction scriptlet dependencies can now be correctly expressed with **Requires(pretrans)** and **Requires(posttrans)** scriptlets.
- The **OrderWithRequires** tag for supplying additional ordering hints has been added. The tag follows **Requires** tag syntax, but does not generate actual dependencies. The ordering hints are treated as if they were **Requires** when calculating the transaction order, only if the involved packages are present in the same transaction.
- The **%license** flag can be used in the **%files** section. This flag can be used similar to the **%doc** flag to mark files as licenses, which need to be installed despite the **--nodocs** option.
- The **%autosetup** macro for automating patch application, with optional distributed version control system integration has been added.
- The automatic dependency generator has been rewritten into extensible and customizable rule based system with built-in filtering.
- The OpenPGP V3 public keys are no longer supported.

## <span id="page-60-0"></span>CHAPTER 5. ADDITIONAL RESOURCES ABOUT RPM PACKAGING

This section provides references to various topics related to RPMs, RPM packaging, and RPM building. Some of these are advanced and extend the introductory material included in this documentation.

Red Hat Software [Collections](https://developers.redhat.com/products/softwarecollections/overview/) Overview - The Red Hat Software Collections offering provides continuously updated development tools in latest stable versions.

Red Hat Software [Collections](https://access.redhat.com/documentation/en-us/red_hat_software_collections/3/html/packaging_guide/) - The Packaging Guide provides an explanation of Software Collections and details how to build and package them. Developers and system administrators with basic understanding of software packaging with RPM can use this Guide to get started with Software Collections.

[Mock](https://rpm-packaging-guide.github.io/#mock) - Mock provides a community-supported package building solution for various architectures and different Fedora or RHEL versions than has the build host.

RPM [Documentation](http://rpm.org/documentation) - The official RPM documentation.

Fedora Packaging [Guidelines](https://docs.fedoraproject.org/en-US/packaging-guidelines/) - The official packaging guidelines for Fedora, useful for all RPM-based distributions.